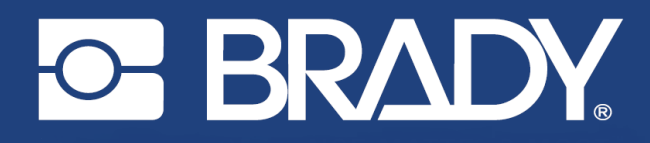

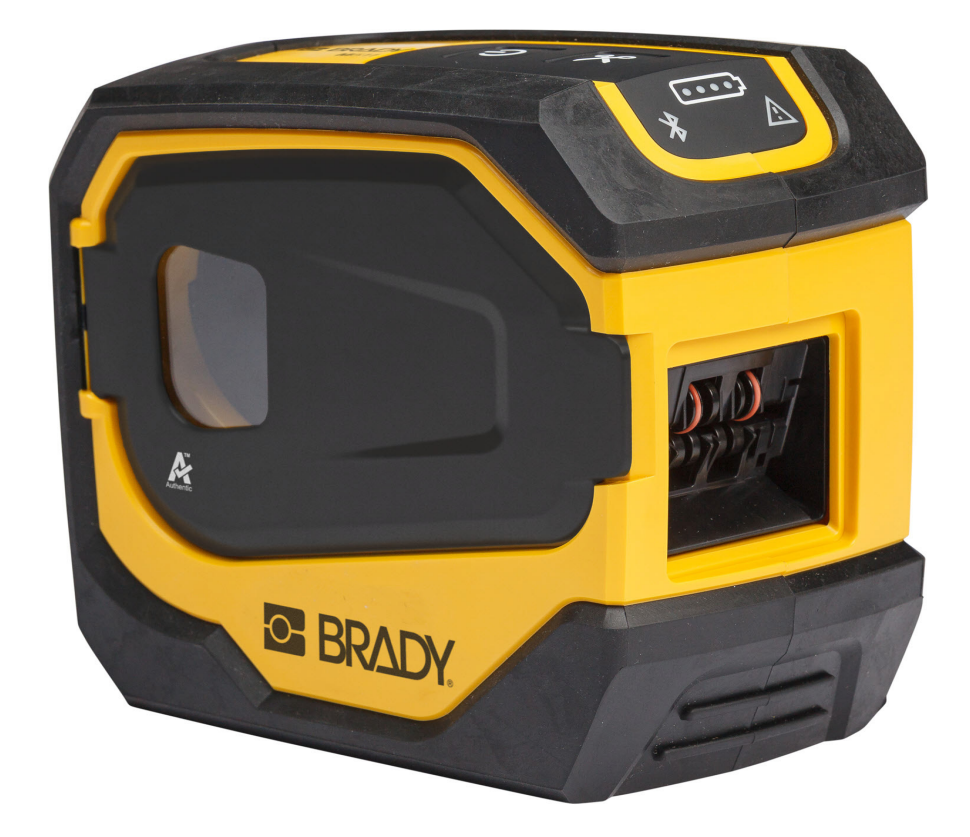

# **M511 TARRATULOSTIN**

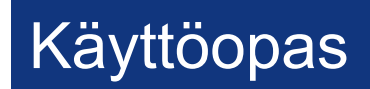

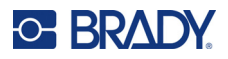

## **Tekijänoikeudet ja tavaramerkit**

### **Vastuuvapauslauseke**

Tämä käyttöohje on Brady Worldwide, Inc. -yhtiön omaisuutta (tästä eteenpäin "Brady"), ja sitä voidaan muuttaa ajoittain ilman etukäteisilmoitusta. Brady kiistää kaiken hyväksymisen tarjota kyseisiä muutoksia.

Kaikki oikeudet pidätetään. Mitään tämän käyttöohjeen osaa ei saa kopioida tai jäljentää millään tavoin ilman etukäteen saatua Bradyn kirjallista suostumusta.

Vaikka tämä asiakirja on valmisteltu erittäin huolellisesti, Brady ei vastaa millekään osapuolelle aiheutuvista menetyksistä tai vahingoista, jotka johtuvat tässä asiakirjassa mahdollisesti olevista virheistä, puutteista tai väittämistä, jotka aiheutuvat huolimattomuudesta, sattumasta tai jostakin muusta syystä. Brady ei myöskään vastaa tässä kuvattujen tuotteiden tai järjestelmien käytöstä aiheutuneista vahingoista tai tämän asiakirjan käytöstä aiheutuneista satunnaisista tai välillisistä vahingoista. Brady kiistää kaikki takuut sopivuudesta kaupankäynnin kohteeksi ja sopivuudesta tiettyyn tarkoitukseen.

Brady pidättää oikeuden tehdä mihin tahansa tässä kuvattuun tuotteeseen tai järjestelmään luotettavuutta, toimintaa tai ulkoasua parantavia muutoksia ilman erillistä ilmoitusta.

### **Tavaramerkit**

M511 on Brady Worldwide, Inc. -yhtiön tavaramerkki.

Microsoft, Windows, Excel, Access ja SQL Server ovat Microsoft Corporationin rekisteröityjä tavaramerkkejä.

Kaikki tässä käyttöohjeessa mainitut tavara- tai tuotemerkit ovat kyseisten yritysten tai organisaatioiden tavaramerkkejä (™) tai rekisteröityjä tavaramerkkejä (<sup>®</sup>).

© 2023 Brady Worldwide, Inc. Kaikki oikeudet pidätetään.

Y5115727

Tarkistusversio B

Brady Worldwide, Inc. 6555 West Good Hope Road Milwaukee, WI 53223 [bradyid.com](www.bradycorp.com)

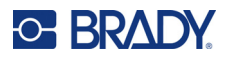

## **Brady takuu**

Tuotteemme myydään sillä oletuksella, että ostajat testaavat niitä käytössä ja määrittävät itse niiden soveltuvuuden tarkoitettuun käyttöön. BRADY takaa ostajalle, että tuotteissa ei ole materiaali- tai valmistusvikoja. Tämä takuu rajoittuu tuotteen vaihtamiseen uuteen, kun BRADYlle on osoitettu, että tuote on ollut viallinen BRADYn myydessä sen. Takuu ei ulotu henkilöihin, jotka saavat laitteen sen alkuperäiseltä ostajalta.

TÄMÄ TAKUU KORVAA KAIKKI MUUT SUORASTI TAI EPÄSUORASTI ILMAISTUT TAKUUT MUKAAN LUKIEN ILMAN RAJOITUSTA KAIKKI EPÄSUORAT TAKUUT SOPIVUUDESTA KAUPANKÄYNNIN KOHTEEKSI TAI SOPIVUUDESTA TIETTYYN TARKOITUKSEEN. TAKUU KORVAA MYÖS KAIKKI MUUT BRADYN VELVOLLISUUDET TAI VASTUUT. BRADY EI MISSÄÄN TAPAUKSESSA VASTAA MISTÄÄN MENETYKSISTÄ, VAHINGOISTA, KULUISTA TAI VÄLILLISISTÄ VAHINGOISTA JOHTUEN BRADYN TUOTTEEN KÄYTÖSTÄ TAI KYVYTTÖMYYDESTÄ KÄYTTÄÄ NIITÄ.

# **Turvallisuus ja ympäristö**

Lue tämä käyttöhje ennen M511 -tulostimen ensimmäistä käyttökertaa. Tämä käyttöohje kuvailee kaikki M511-tulostimen päätoiminnot.

### **Varotoimet**

Huomaa seuraavat varotoimet ennen M511 -tulostimen käyttöä:

- Lue kaikki käyttöohjeet varovasti ennen kuin käytät tulostinta ja ennen kuin teet mitään prosessia.
- Älä aseta laitetta epätaisaiselle alustalle tai korokkeelle.
- Älä laita mitään esineitä laitteen päälle.
- Pidä yläosa vapaana esteistä.
- Käytä tulostinta aina hyvin ilmastoidussa tilassa. Älä tuki laitteen aukkoja, jotka ovat tarkoitettu ilmankiertoon.
- Käytä vain tarrassa ilmaistua virtalähdettä.
- Käytä vain tuotteen mukana tullutta virtajohtoa.
- Älä laita mitään esineitä virtajohdon päälle.
- Tätä laitetta ei ole tarkoitettu lasten käytettäväksi.

# **Tekninen tuki ja rekisteröinti**

## **Yhteystiedot**

Jos tarvitset huoltoa tai teknistä tukea, paikanna alueesi Bradyn teknisen tuen toimisto siirtymällä seuraavaan osoitteeseen:

- *•* **Yhdysvallat:** [bradyid.com/techsupport](www.bradyid.com/techsupport)
- *•* **Kanada:** [bradycanada.ca/contact-us](http://www.bradycanada.ca/contact-us)
- *•* **Meksiko:** [bradyid.com.mx/es-mx/contacto](www.bradyid.com.mx/es-mx/contacto)
- *•* **Latinalainen Amerikka:** [bradylatinamerica.com/es-mx/soporte-técnico](http://www.bradylatinamerica.com/es-mx/soporte-técnico)
- *•* **Eurooppa:** [bradyeurope.com/services](www.bradyeurope.com/services)
- *•* **Australia:** [bradyid.com.au/technical-support](www.bradyid.com.au/en-au/supportlanding)
- *•* **Aasia ja Tyynenmeren alue:** [brady.co.uk/landing-pages/global-landing-page](www.brady.co.uk/landing-pages/global-landing-page)

### **Rekisteröintitiedot**

Rekisteröi tulostimesi osoitteessa:

• [bradycorp.com/register](www.bradycorp.com/register) 

### **Korjaus ja palautus**

Jos joudut jostain syystä palauttamaan tulostimen korjattavaksi, korjaamiseen ja vaihtamiseen liittyviä lisätietoja saat ottamalla yhteyttä Bradyn tekniseen tukeen.

# **Asiakirjakäytännöt**

Kun käytät tätä asiakirjaa, on tärkeää että ymmärrät käyttöohjeessa käytetyt käytännöt.

- Kaikki käyttäjän toiminnot on merkitty **lihavoidulla** tekstillä.
- Viitteet valikoihin, ikkunoihin, painikkeisiin ja näyttöihin on merkitty *kursivoidulla* tekstillä.

# Sisällysluettelo

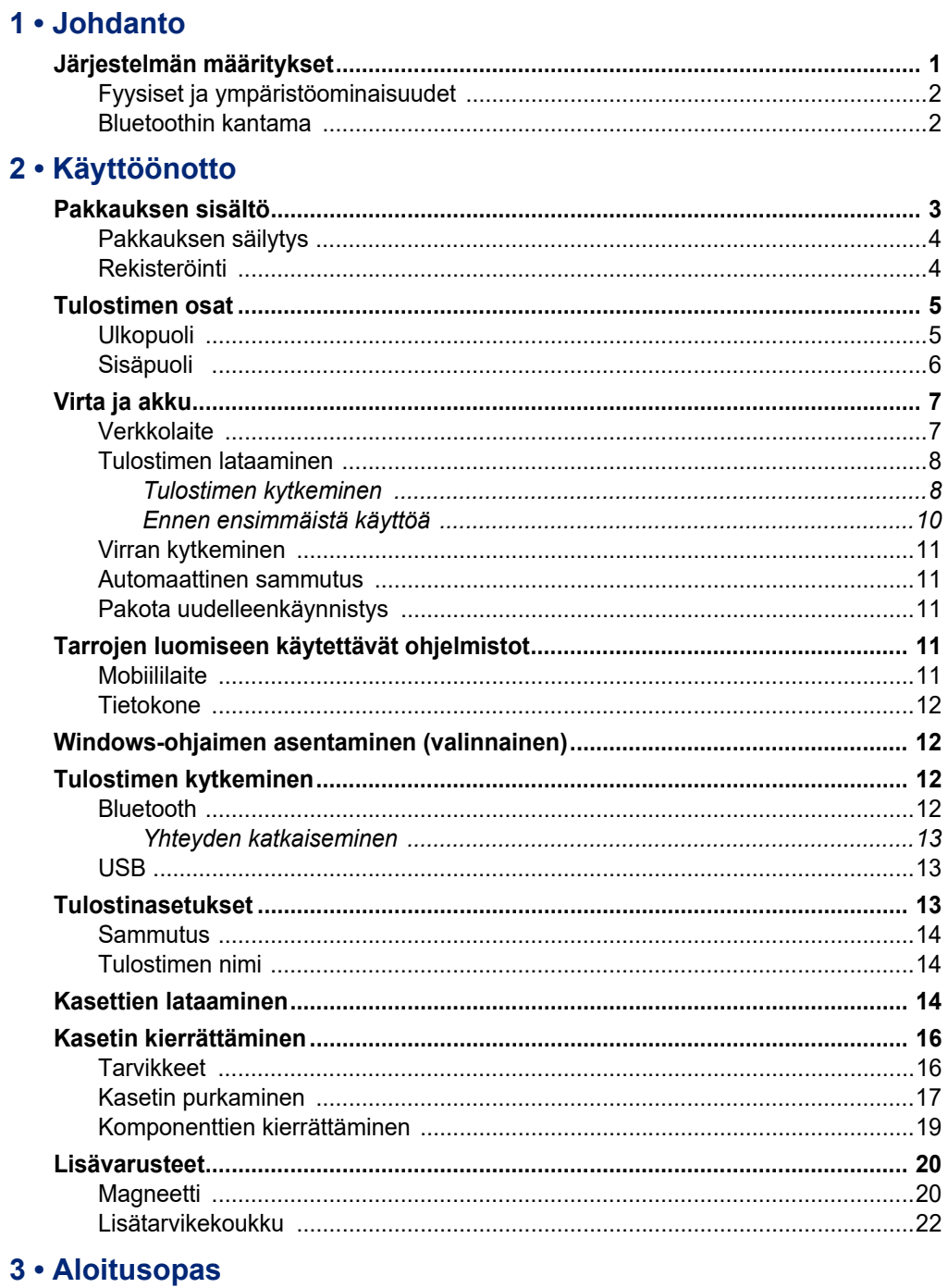

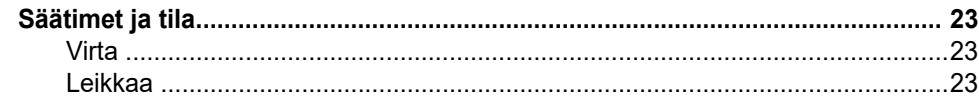

# **C-BRADY**

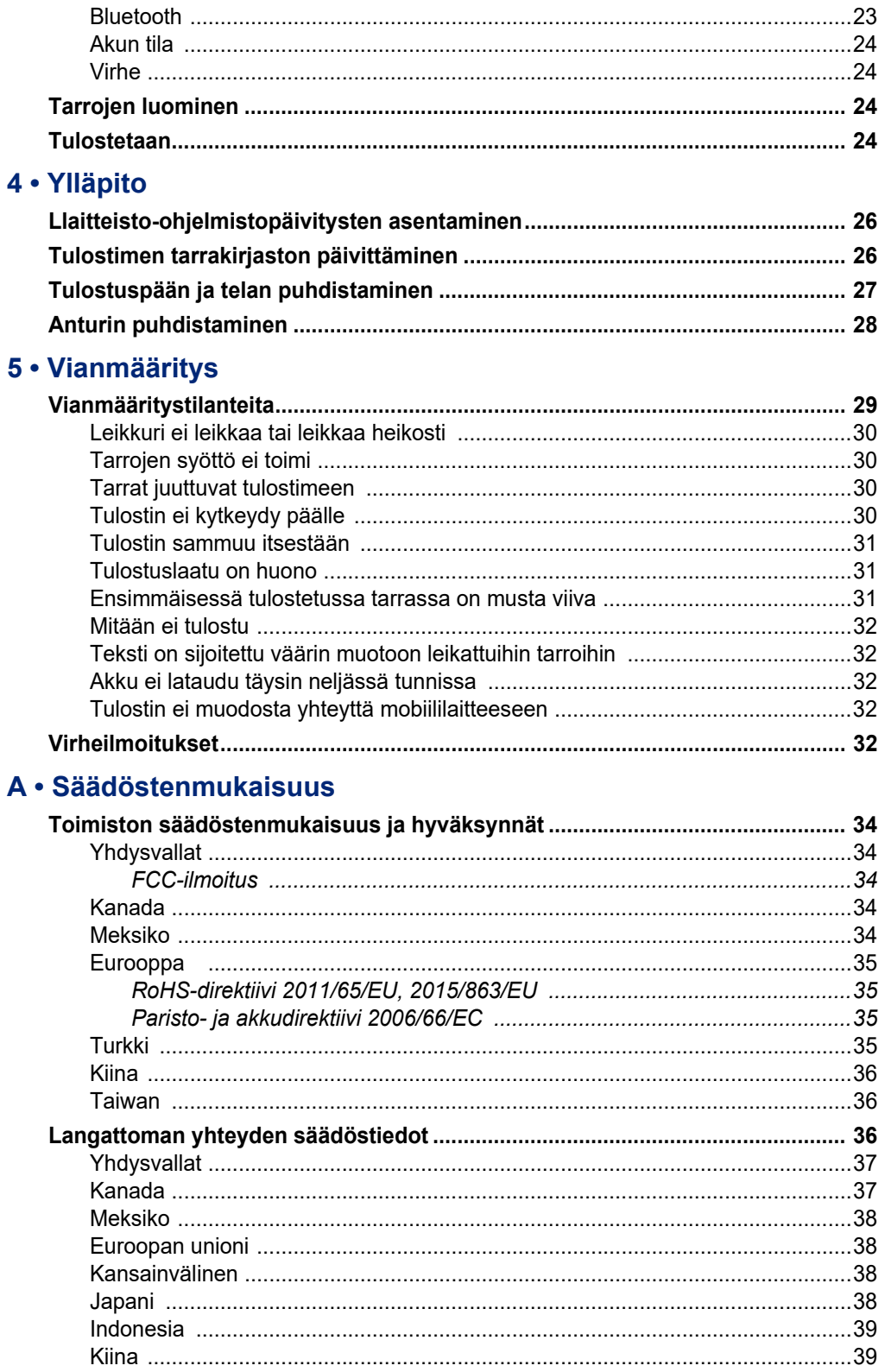

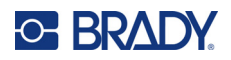

### **B** • Lisensointi

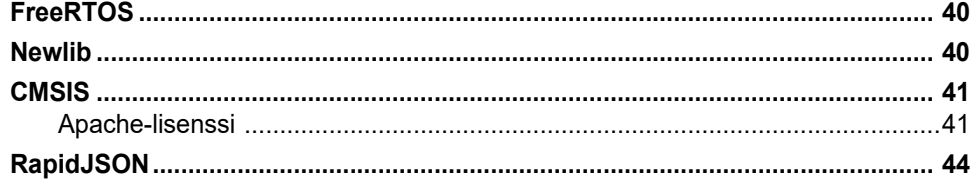

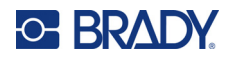

# <span id="page-7-0"></span>**1 Johdanto**

Käytä Brady Pikatarrat-mobiilisovellusta tai Brady Workstation -ohjelmistoa tarrojen suunnitteluun ja tulostamiseen M511 -tarratulostimelle. M511 -tulostimessa on seuraavat ominaisuudet:

- Kestää 1,8 metrin (6 jalan) pudotuksen
- Murskauskestävyys 113,4 kg:n (250 lbs) painoon asti
- Sotilasluokan iskunkestävyys
- Käyttää M50-sarjan tulostuskasetteja
- Automaattinen tarraleikkuri
- Yhdistä jopa viisi samanaikaista käyttäjää Bluetooth® Low Energy 5.0:n kautta
- Pienikokoinen ja kevyt, paino 1,06 kg (2,3 lbs)
- Tulostaa 1 000 tarraa päivässä
- Sisäinen litiumioniakku
- USB-C-USB-A-liitin

## <span id="page-7-1"></span>**Järjestelmän määritykset**

M511 -tulostimen tekniset tiedot:

- Paino 1,26 kg (2,77 lbs) (tarrakasetin kanssa)
- Lämpösiirtotulostusmekanismi 300 dpi
- Tulostusleveys: 1–1,44" (25,4–36,6 mm)
- Tarrojen tulostuspituus: Enintään 990,6 mm (39 tuumaa)
- Suojanauhan leveys: Enintään 46 mm (1,8 tuumaa)
- Tarran leveys 6,0–38,1 mm (0,235–1,5 tuumaa)
- Tarrojen minimikorkeus: 5,99 mm (0,236 tuumaa)
- Tulostaa jopa 300 tarraa akun latausta kohti
- Tulostusnopeus: jopa 33 mm sekunnissa (1,33 tuumaa sekunnissa)
- Sisäinen litiumioniakku, 2450 mAh

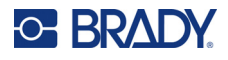

## <span id="page-8-2"></span>**Fyysiset ja ympäristöominaisuudet**

M511 -tulostimen fyysiset ja ympäristöominaisuudet ovat seuraavat:

<span id="page-8-0"></span>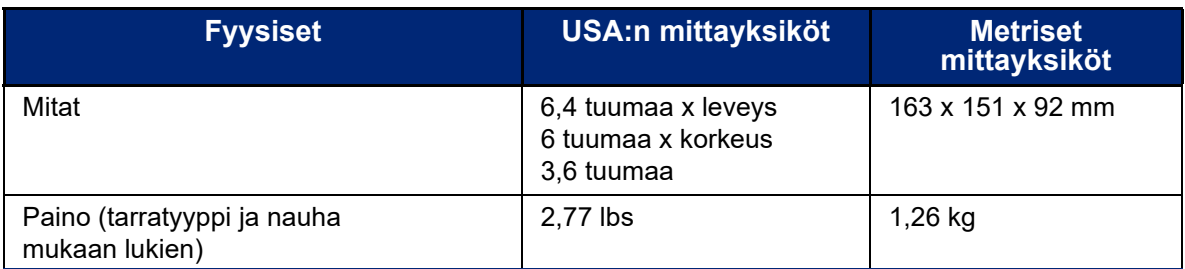

**Huomautus:** Alla oleva taulukko koskee vain M511 -tulostinta. Käyttötarvikkeiden suorituskyky saattaa vaihdella.

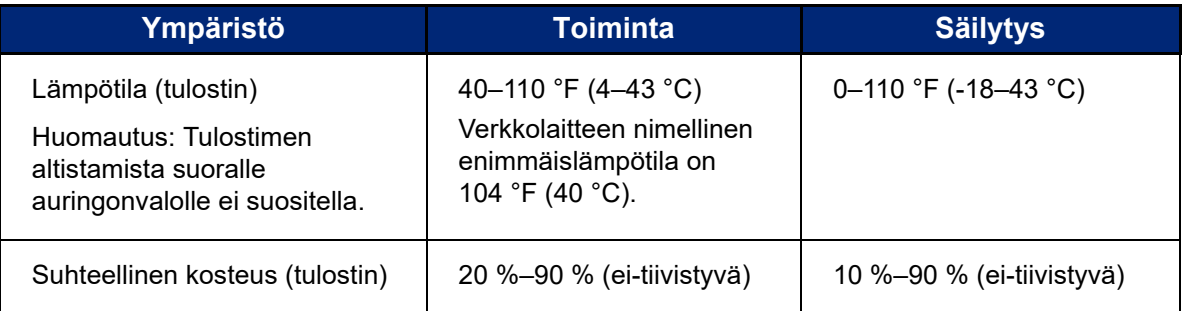

## <span id="page-8-1"></span>**Bluetoothin kantama**

M511 -tulostin pystyy ottamaan vastaan Bluetooth-signaalin, kun se on 19,8 metrin (65 jalan) säteellä laitteesta.

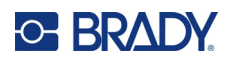

# <span id="page-9-0"></span>**2 Käyttöönotto**

# <span id="page-9-1"></span>**Pakkauksen sisältö**

M511 -vakiopakkaus sisältää seuraavat tarvikkeet:

- M511 -tulostin ja sisäinen akku. (Akku ei ole käyttäjän saatavilla. Huoltoon liittyvissä kysymyksissä ota yhteyttä Bradyn tekniseen tukeen.)
- Verkkolaite USB-C-kaapelilla
- USB-C-USB-A-liitin
- Kasetti MC-1500-595-WT-BK
- Pikaopas
- *Brady Workstation Perussuunnittelupaketti* -esite ja latausohjeet
- USB-muistitikku ja käyttöopas, pikaopas ja ohjain

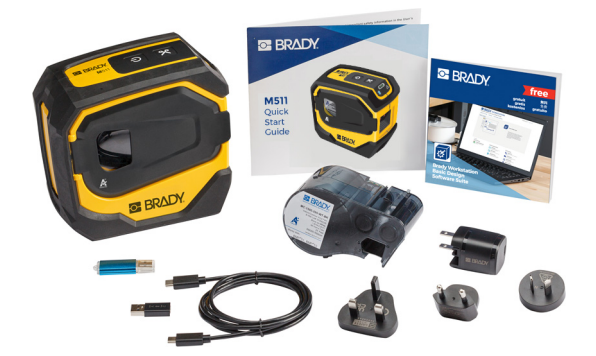

**Aasian ja Tyynenmeren alue, Australia**

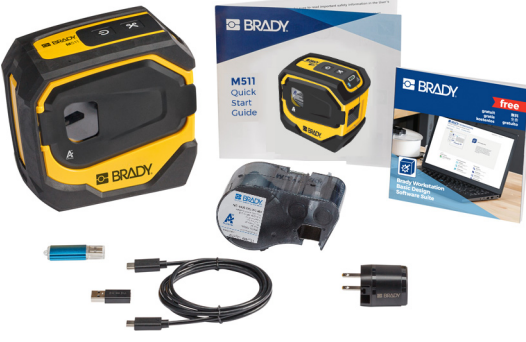

**Pohjois-Amerikka**

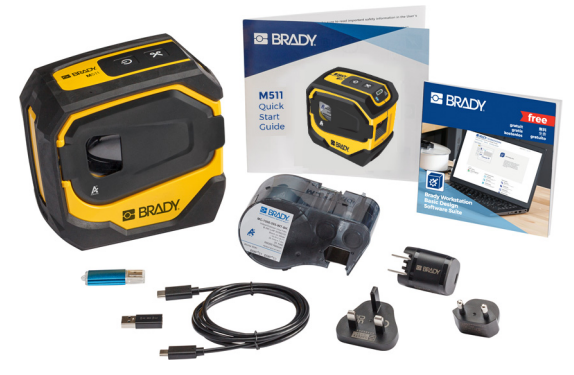

**Eurooppa, Lähi-itä, Afrikka**

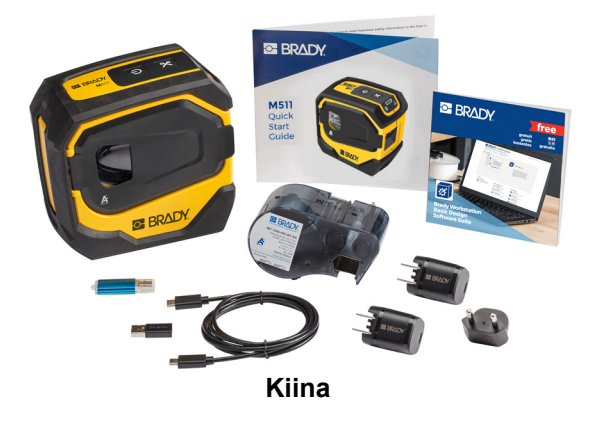

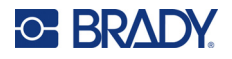

## <span id="page-10-0"></span>**Pakkauksen säilytys**

Säästä M511 -tulostimen pakkaus siltä varalta, että tulostin ja sen lisävarusteet halutaan lähettää valmistajalle.

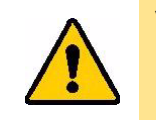

VAROITUS! Jos lähetät tulostimen, kysy kuriirilta osavaltion, valtion, kunnan ja kansainvälisistä lähetyssäädöksistä koskien tulostimen sisältämää litiumioniakkua.

## <span id="page-10-1"></span>**Rekisteröinti**

[Kun rekisteröit tulostimen Internetin kautta osoitteessa w](www.bradyid.com/bmp71)ww.bradycorp.com/register, saat tuotetukea ja päivityksiä ilmaiseksi!

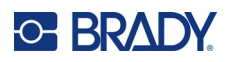

# <span id="page-11-0"></span>**Tulostimen osat**

<span id="page-11-1"></span>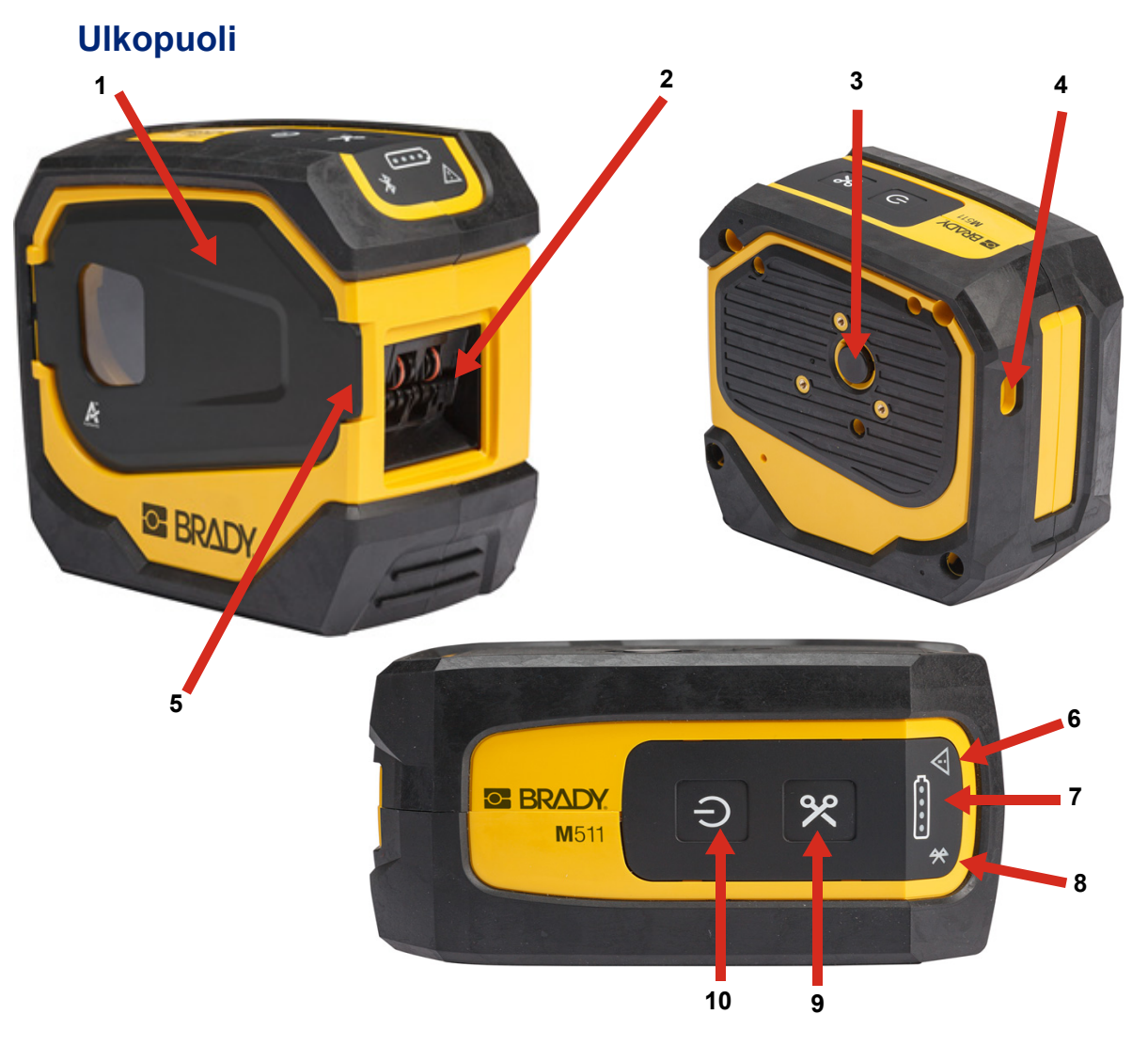

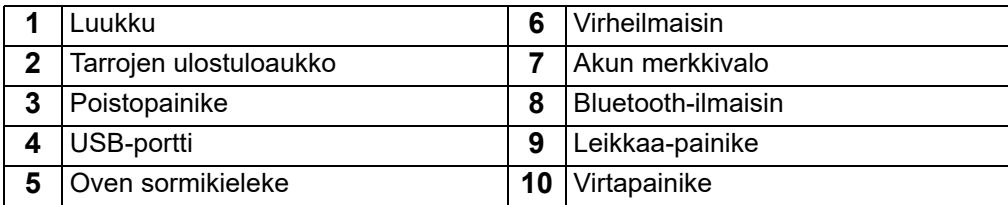

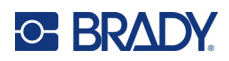

# <span id="page-12-0"></span>**Sisäpuoli**

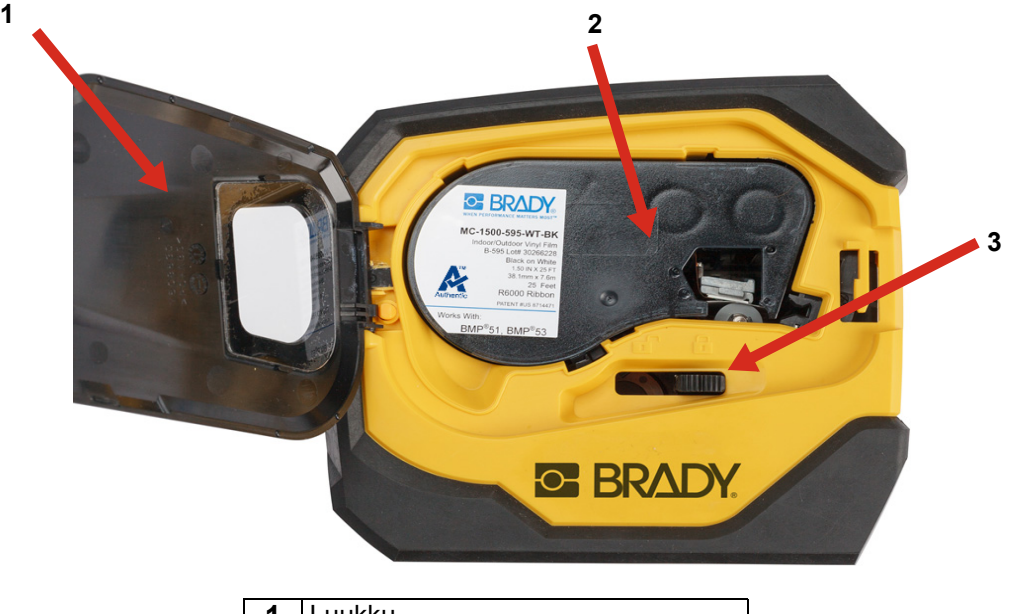

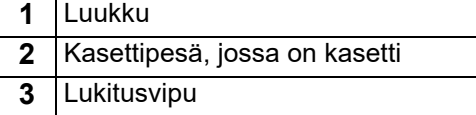

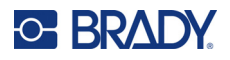

# <span id="page-13-2"></span><span id="page-13-0"></span>**Virta ja akku**

M511 -tulostin saa virtaa joko litiumioniakusta tai verkkolaitteen tai USB-virtasovittimen välityksellä.

**VAROITUS!** Ehkäise tulipalo, sähköisku, räjähtäminen tai vaurio lukemalla seuraavat ohjeet.

- Älä altista tulostinta yli 43 °C:n (110 °F) lämpötiloille.
- Tulostimen osia ei saa purkaa, käsitellä väärin tai yrittää vaihtaa.
- Tulostinta ei saa hävittää polttamalla. Pidä tulostin etäällä lämmönlähteistä.
- Suojaa tulostin vedeltä.
- Tulostimen päälle ei saa asettaa esineitä.
- Säilytä tulostinta viileässä ja kuivassa.
- Tulostin täytyy kierrättää tai hävittää oikealla tavalla valta- tai paikkakunnallisten sääntöjen mukaisesti.

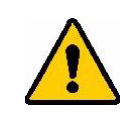

VAROITUS! Tässä laitteessa käytetty akku saattaa aiheuttaa tulipalon tai kemiallisen palovamman vaaran, jos sitä käsitellään väärin. Ei saa purkaa, kuumentaa yli 43 °C:n (110 °F) lämpötilaan tai polttaa.

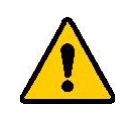

VAROITUS! Hävitä käytetty akku viipymättä. Pidettävä poissa lasten ulottuvilta. Ei saa purkaa eikä hävittää polttamalla.

## <span id="page-13-1"></span>**Verkkolaite**

Tulostimeen voidaan kytkeä virta ja se voidaan ladata AC/DC-verkkolaitteen kautta tai liittämällä se kannettavan tietokoneen tai ajoneuvon USB-porttiin. Kun verkkolaite on kytketty verkkovirtaan, se lataa akkua.

**Huomautus:** Saat parhaat tulokset käyttämällä tulostimen mukana toimitettua USB-verkkolaitetta. Tämän verkkolaitteen teho on vähintään 15 W. Tulostimen lataaminen kestää kauemmin alle 15 W:n sovittimella. Myös lataaminen USB-tyypin A-liitännästä tuottaa yleensä vähemmän kuin 15 W, joten lataus ei välttämättä onnistu yhtä hyvin.

Kytke tulostin verkkolaitteen kautta pistorasiaan pikalatausta varten.

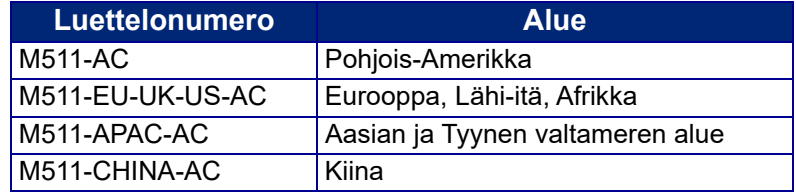

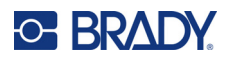

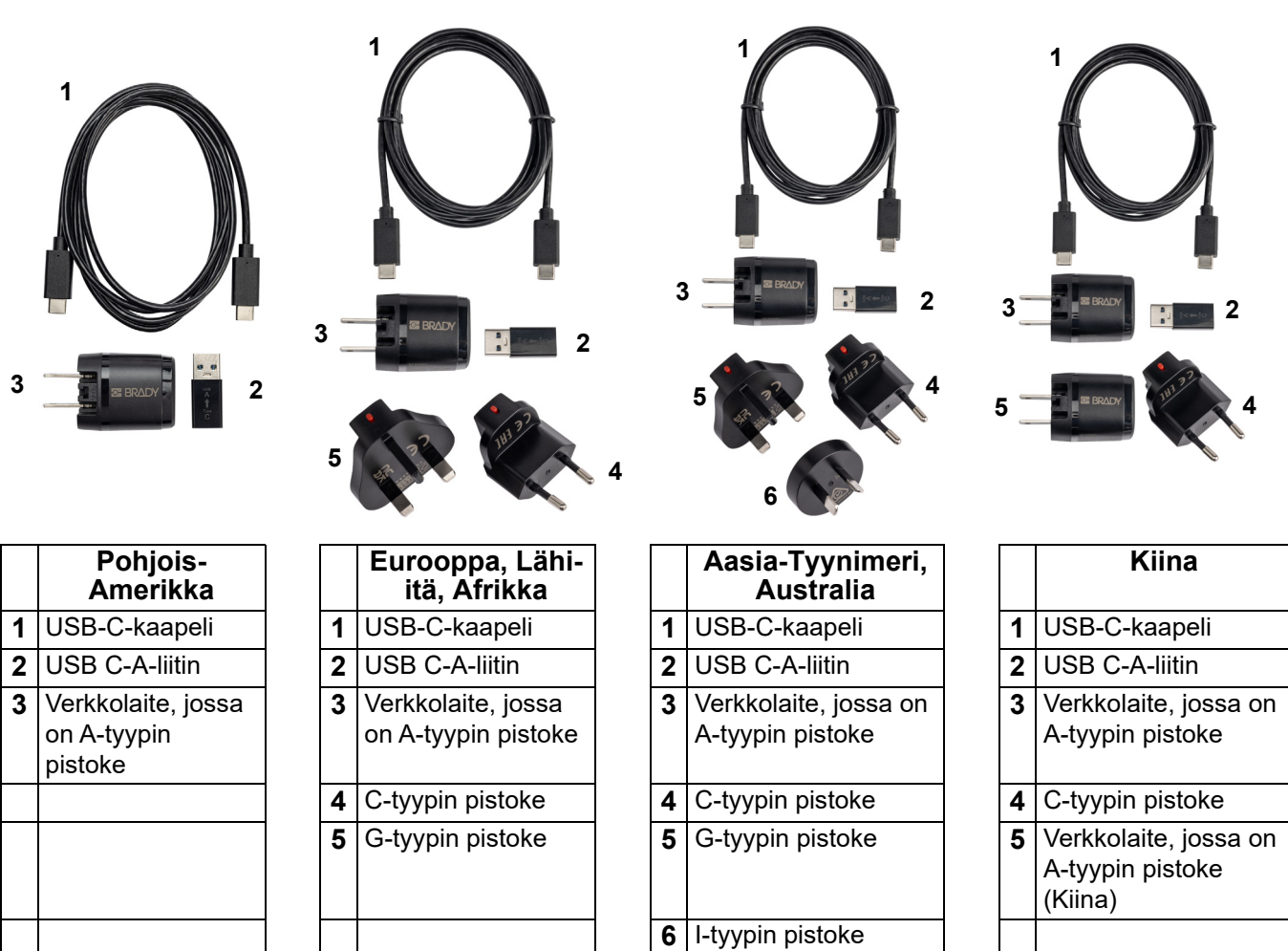

## <span id="page-14-2"></span><span id="page-14-0"></span>**Tulostimen lataaminen**

### <span id="page-14-1"></span>*Tulostimen kytkeminen*

Voit ladata tulostimen pistorasiasta tai USB-portista.

**TÄRKEÄÄ!** Kun lataat tulostinta ensimmäistä kertaa, käytä pistorasiaa.

Akun tilan ilmaisimet, katso ["Akun tila" sivulla 24.](#page-30-4)

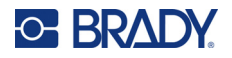

### <span id="page-15-0"></span>**Tulostimen kytkeminen pistorasiaan:**

1. Aseta USB-C-kaapelin toinen pää tulostimen USB-porttiin.

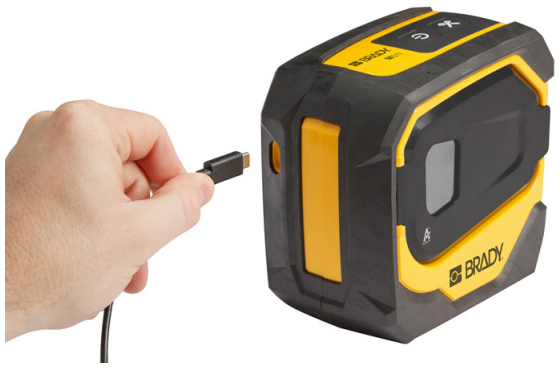

2. Aseta USB-C-kaapelin toinen pää verkkolaitteen USB-C-porttiin.

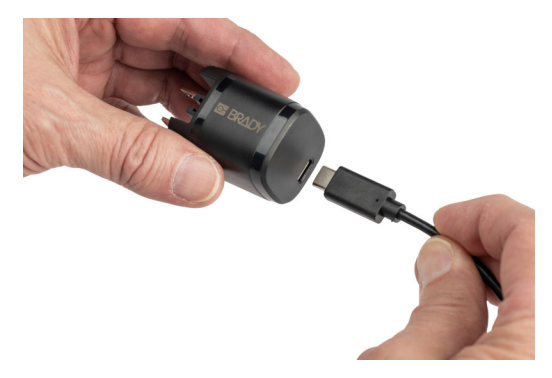

- 3. Käytä alueellesi sopivaa pistoketta.
	- **Pohjois-Amerikka:** Kytke verkkolaite pistorasiaan.
	- **Eurooppa, Lähi-itä ja Afrikka:** Kiinnitä C- tai G-tyypin pistoke verkkolaitteeseen ja kytke sitten verkkolaite pistorasiaan.
	- **Aasia ja Tyynenmeren alue:** Kiinnitä C-, G- tai I-tyypin pistoke verkkolaitteeseen ja kytke sitten verkkolaite pistorasiaan.
	- **Kiina:** Kiinnitä C-tyypin pistoke verkkolaitteeseen ja kytke sitten verkkolaite pistorasiaan.

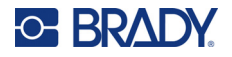

### **Tulostimen liittäminen USB-A-porttiin:**

1. Aseta USB-C-kaapelin toinen pää tulostimen USB-porttiin.

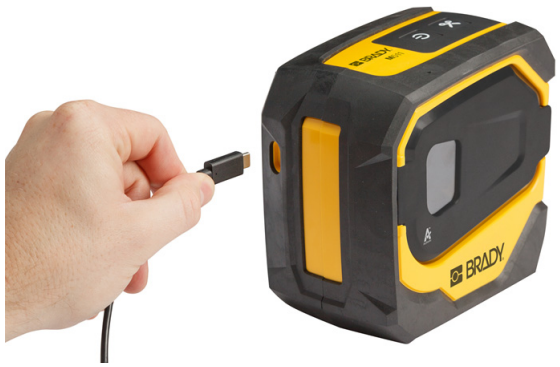

2. Aseta USB-C-kaapelin toinen pää USB-C-liittimen USB-C-porttiin.

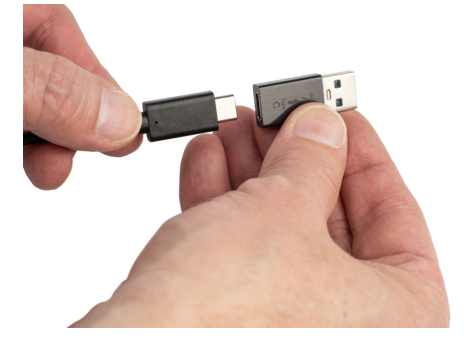

3. Kytke USB-liitin tietokoneen tai ajoneuvon USB-A-porttiin.

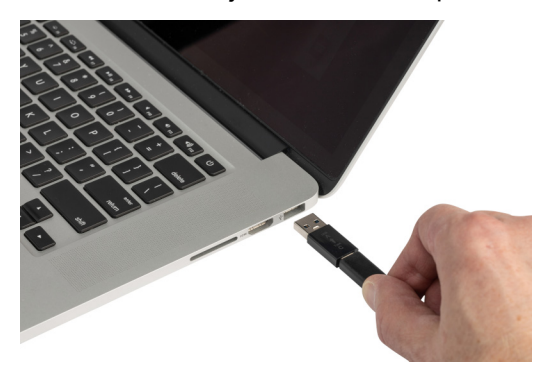

### <span id="page-16-0"></span>*Ennen ensimmäistä käyttöä*

Lataa sisäinen litiumioniakku täyteen ennen kuin käytät tulostinta akkuvoimalla.

1. Kytke tulostin pistorasiaan. (Lisätietoja on kohdassa ["Tulostimen kytkeminen pistorasiaan:"](#page-15-0)  [sivulla 9](#page-15-0).)

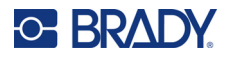

2. Lataa 2,5 tuntia. Akun tilan merkkivalot sykkivät latauksen aikana. Kun kaikki neljä valoa palavat vihreinä ja lakkaavat sykkimästä, akku on ladattu täyteen. Yksityiskohtaiset tilatiedot ovat kohdassa ["Akun tila" sivulla 24.](#page-30-4)

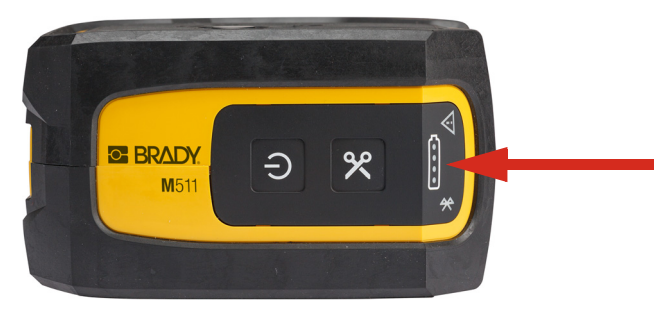

## <span id="page-17-0"></span>**Virran kytkeminen**

**Tulostimen käynnistäminen tai sammuttaminen:**

1. Pidä virtapainiketta painettuna sekunnin ajan.

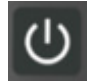

### <span id="page-17-1"></span>**Automaattinen sammutus**

Jotta akun virtaa säästetään, tulostin sammuu automaattisesti, kun se on ollut määrätyn ajan käyttämättömänä. Käytä Pikatarrat-mobiilisovellusta sammutusajan asettamiseen, katso ["Sammutus"](#page-20-0)  [sivulla 14.](#page-20-0)

## <span id="page-17-2"></span>**Pakota uudelleenkäynnistys**

Jos tulostin lakkaa reagoimasta, käynnistä se uudelleen pitämällä virtakytkin alhaalla viisitoista sekuntia. Akun ja Bluetooth-yhteyden merkkivalot syttyvät, kun tulostin on käynnistetty uudelleen.

# <span id="page-17-5"></span><span id="page-17-3"></span>**Tarrojen luomiseen käytettävät ohjelmistot**

Asenna tarrojenluontiohjelmisto tietokoneeseen tai mobiililaitteeseen, määritä yhteys tulostimeen ja käytä ohjelmistoa tämän jälkeen tarrojen suunnitteluun ja tulostimelle lähettämiseen. (Muita Bradyohjelmistoja löydät Bradyn verkkosivustolta. Huomaa, että Bradyn vanhemmat tarrojenluontiohjelmistot eivät aina tunnista tulostinta automaattisesti ja että käsillä olevan oppaan tiedot perustuvat alla nimettyihin ohjelmistoihin.)

- Mobiililaitteessa käytetään Brady Pikatarrat-sovellusta.
- Työpöytäkoneessa tai kannettavassa tietokoneessa käytetään Brady Workstation -ohjelmistoa.

### <span id="page-17-4"></span>**Mobiililaite**

Mobiililaitteen käyttöjärjestelmän on oltava jokin seuraavista:

- Android 6.0 tai uudempi
- Apple iOS 10.0 tai uudempi

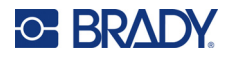

Mobiililaitteen on tuettava Bluetooth® 4.2:ta tai uudempaa versiota.

#### **Asenna Brady Pikatarrat-sovellus ja aloita käyttö:**

- 1. Lataa sovellus Apple® App Storesta tai Google Play™ -kaupasta.
- 2. Muodosta yhteys tulostimeen. Katso kohta ["Tulostimen kytkeminen" sivulla 12.](#page-18-2)
- 3. Määritä asetukset. Katso kohta ["Tulostinasetukset" sivulla 13.](#page-19-2)
- 4. Luo tarrat ja tulosta.

### <span id="page-18-0"></span>**Tietokone**

Brady Workstation -ohjelmisto sisältää eri sovelluksia, jotka helpottavat tarrojen luomista tiettyihin tarkoituksiin. Mukana on myös helppokäyttöisiä sovelluksia omien tarrojen suunnitteluun.

#### <span id="page-18-4"></span>**Brady Workstation -ohjelmiston hankkiminen:**

- 1. Varmista, että tietokone on yhteydessä Internetiin.
- 2. Siirry osoitteeseen [workstation.bradyid.com.](https://workstation.bradyid.com/)
- 3. Valitse haluamasi ohjelmisto noudattamalla näyttöön tulevia ohjeita ja lataa se.

## <span id="page-18-1"></span>**Windows-ohjaimen asentaminen (valinnainen)**

Windows-ohjainta ei tarvitse asentaa käytettäessä Brady Pikatarrat-sovellusta tai Brady Workstation -ohjelmistoa. Siirry kohtaan ["Tulostimen kytkeminen" sivulla 12.](#page-18-2)

Windows-ohjain on asennettava, jos käytössä on Bradyn vanhempia tai kolmannen osapuolen ohjelmistoja. *Ohjaimen asennusohje* -PDF-tiedosto tulostimen mukana tulleessa USB-asemassa sisältää tarkempia ohjeita.

## <span id="page-18-2"></span>**Tulostimen kytkeminen**

Yhdistä tarraohjelmistoon käyttämällä langatonta Bluetooth<sup>®</sup>-teknologiaa tai USB-kaapelia.

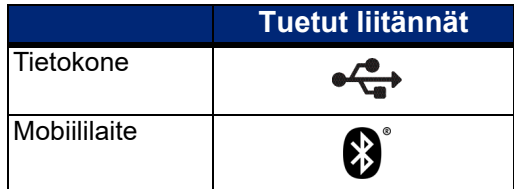

### <span id="page-18-3"></span>**Bluetooth**

Bluetooth-tilan merkkivalolla on seuraavat merkitykset:

- Bluetooth-symboli vilkkuu sinisenä: Mitään laitteita ei ole kytketty.
- Bluetooth-symboli on sininen: Ainakin yksi laite on liitetty.

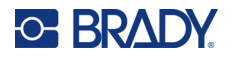

Jopa viisi mobiililaitetta voi olla samanaikaisesti yhteydessä.

#### **Tulostimen liittäminen mobiililaitteeseen Bluetooth-yhteyden kautta:**

- 1. Käynnistä tulostin. Katso kohta ["Virran kytkeminen" sivulla 11.](#page-17-0) Bluetooth-yhteys on automaattisesti päällä, kun tulostin on päällä.
- 2. Avaa Pikatarrat-sovellus mobiililaitteessa.
	- Jos Pikatarrat-sovellukseen ei ole tällä hetkellä liitetty toista tulostinta, ohjelmisto tunnistaa uuden tulostimen.

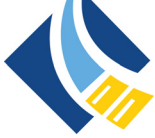

- Jos Pikatarrat-sovellukseen on tällä hetkellä liitetty toinen tulostin, lisää tulostin manuaalisesti. Lisää uusi tulostin napauttamalla valikkoa, napauta sitten **Tulostimet** ja napauta sitten keltaista pluskuvaketta (+).
- 3. Yhdistä tulostin napauttamalla ohjainta. Kun tulostin on liitetty, voit halutessasi muuttaa tulostimen nimeä.

### <span id="page-19-0"></span>*Yhteyden katkaiseminen*

Jos haluat katkaista laitteen yhteyden, käytä Pikatarrat-sovelluksen *Unohda*-toimintoa.

### <span id="page-19-1"></span>**USB**

Liitä tietokone USB 2.0 -yhteyden avulla yhdistämällä tulostin ja tietokone toisiinsa mukana toimitetulla USB-johdolla. Brady Workstation -ohjelmisto tunnistaa USB-johdolla kytketyn tulostimen automaattisesti.

**Huomautus:** Jos et käytä Brady Workstation -ohjelmistoa, joudut asentamaan tulostinohjaimen. *Ohjaimen asennusohje* -PDFtiedosto tulostimen mukana tulleessa USB-asemassa sisältää tarkempia ohjeita.

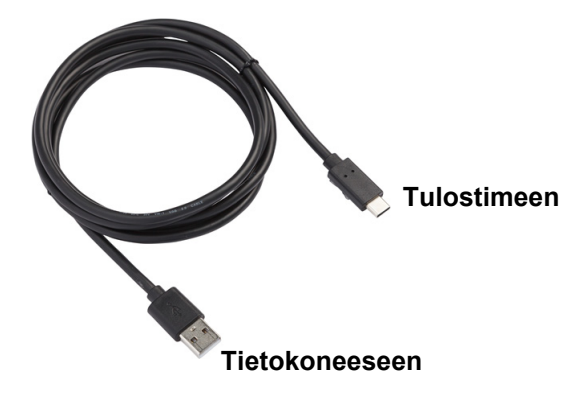

## <span id="page-19-2"></span>**Tulostinasetukset**

Kaikki asetukset määritetään Pikatarrat-mobiilisovelluksessa. Useimmat asetukset (kuten kieli ja mittayksiköt) ovat koko ohjelmiston laajuisia eivätkä tulostinmallikohtaisia. Ainoat asetukset, joita voit halutessasi muuttaa M511 -tulostimen osalta, ovat sammutusaika ja tulostimen nimi.

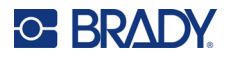

### <span id="page-20-4"></span><span id="page-20-0"></span>**Sammutus**

Virran säästämiseksi tulostin voidaan asettaa sammumaan käyttämättömän ajan kuluttua. Oletusasetus on sammuttaa tulostin 30 minuutin käyttämättömänä olon jälkeen.

Jos haluat asettaa käyttämättömänä olon ajan, avaa Pikatarrat-sovelluksen tulostinluettelo ja valitse tulostimesi tiedot ja ominaisuudet.

**Huomautus:** Sammutusaika tallennetaan tulostimeen, joten jos monet henkilöt muuttavat sammutusaikaa, vain viimeisin arvo on voimassa kaikissa tulostinta käyttävissä laitteissa.

### <span id="page-20-1"></span>**Tulostimen nimi**

Tulostimen oletusnimenä on tulostimen malli ja sarjanumero. Voit halutessasi käyttää kuvaavampaa nimeä Pikatarrat-sovelluksessa.

Jos haluat muuttaa tulostimen nimeä, avaa Pikatarrat-sovelluksen tulostinluettelo ja napauta Lisäävalikossa tulostimen uudelleennimeämisen vaihtoehtoa. Antamaasi nimeä käytetään vain tässä Pikatarrat-sovelluksessa. Muut näkevät joko oletusnimen tai itse määrittämänsä nimen.

## <span id="page-20-3"></span><span id="page-20-2"></span>**Kasettien lataaminen**

M511 -tulostimessa käytetään M-50-sarjan värikasetteja, joissa värinauha ja tarrat on samaan kasettiin. Käytä vain sellaisia kasetteja, joissa on Brady Authentic -logo.

Brady-kasettien tunnistinsiruteknologian ansiosta tulostin ja Bradyn tarrojenluontiohjelmisto tunnistavat tarratyypit ja voivat näin määrittää automaattisesti monet muotoilutiedot.

### **Kasettien lataaminen:**

1. Avaa ovi työntämällä tai vetämällä ylös sormikielekkeestä.

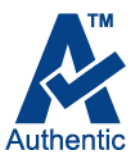

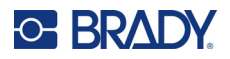

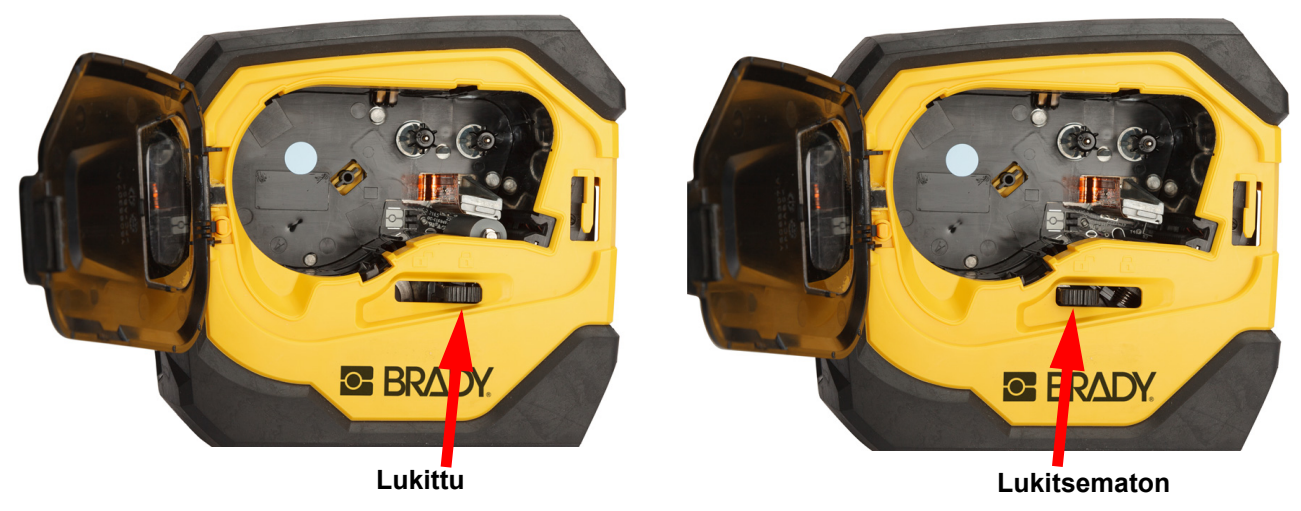

2. Vapauta kasetti liu'uttamalla lukitusvipua. Kasetit voidaan lisätä joko virta katkaistuna tai kytkettynä.

3. Paina tulostimen takana olevaa poistopainiketta.

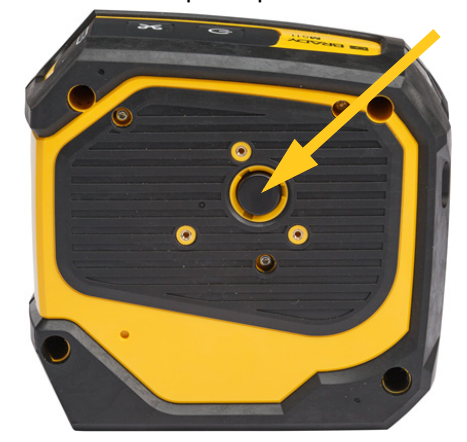

4. Nosta kasetti ulos tulostimesta.

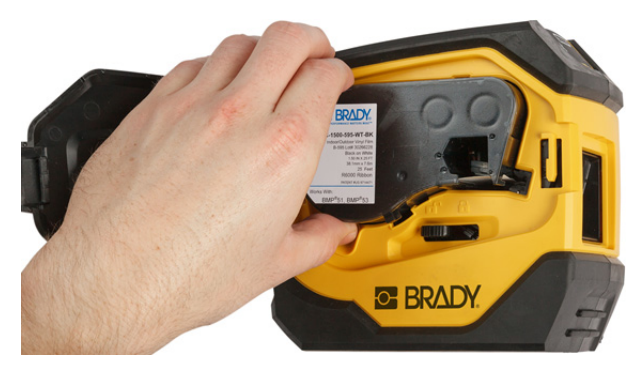

5. Laita uusi kasetti sille varattuun tilaan ja napsauta kasetti paikoilleen painamalla se alas.

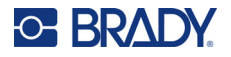

6. Lukitse kasetti liu'uttamalla lukitusvipua oikealle.

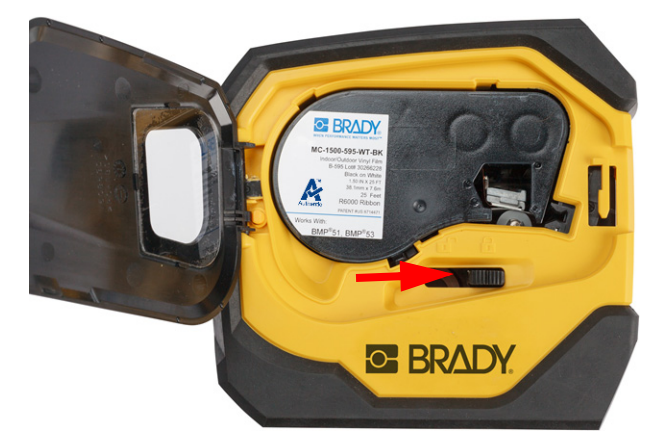

7. Sulje ovi.

Kun kasetti on tyhjä, kierrätä kasetti paikallisten sääntöjen mukaisesti. (Lisätietoja kasettien kierrätyksestä on kohdassa ["Kasetin kierrättäminen" sivulla 16](#page-22-0).)

Säilytä kasettia viileässä, pimeässä ja kuivassa.

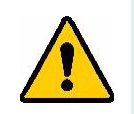

**VAROITUS!** Huomaa, että kasettisyvennys sisältää osia, joita sähköstaattinen purkaus voi vaurioittaa. Kasettia ladattaessa tai poistettaessa on oltava varovainen, että laitteet eivät vaurioidu.

# <span id="page-22-0"></span>**Kasetin kierrättäminen**

Kasetit on kierrätettävä paikallisten säädösten mukaisesti. Ennen kierrätystä käytetyt kasetit on purettava osiin. Osat toimitetaan tämän jälkeen asianmukaisiin kierrätyspisteisiin.

### <span id="page-22-1"></span>**Tarvikkeet**

- 1/4":n tasapäinen ruuvimeisseli
- **Suojalasit**
- Suojakäsineet

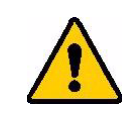

VAROITUS! Nauha- tai tarrakasetin irrottamisen yhteydessä on aina käytettävä henkilökohtaisia suojavarusteita.

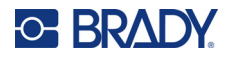

### <span id="page-23-0"></span>**Kasetin purkaminen**

### **Kasetin purku:**

1. Irrota kasetin pohjassa oleva tunnistinsiru litteäkärkisellä ruuvitaltalla asettamalla ruuvitaltan terä tunnistinsirun kulman alle ja nostamalla sitä ylös.

Siru on liimattu kiinni, ja sen pitäisi irrota melko helposti.

- 2. Työnnä litteäkärkinen ruuvitaltta kasetin kapeasta päästä alkaen kasetin saumaan ja kierrä ruuvitalttaa hieman irrottaaksesi kotelon kaksi ulkopuolista kappaletta. Toista tämä eri kohdissa sauman ympärillä.
- 3. Irrota kotelon yläosa pohjasta. Irrota levyn päällä olevan metallijousen toinen jalka kiinnikkeestä. Jousi ja levy putoavat ulos kotelosta.

**GE BRADY** 

A

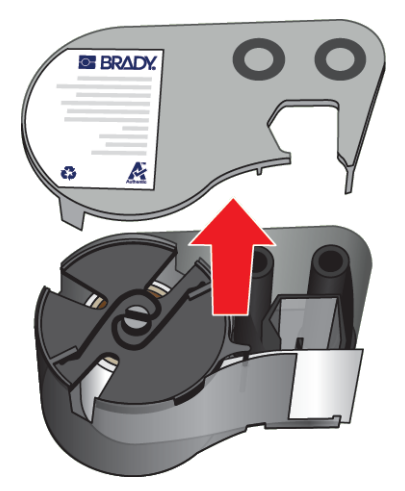

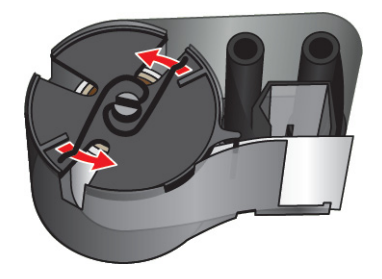

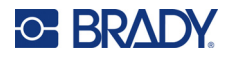

4. Irrota nauhan puolat. Kelaa nauha ja irrota se keloista.

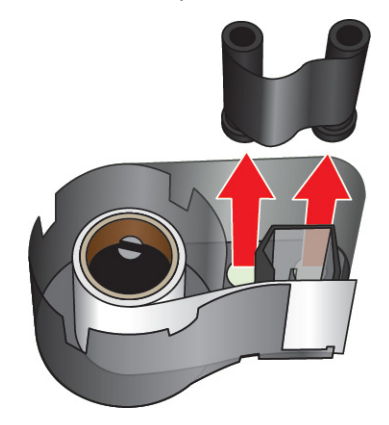

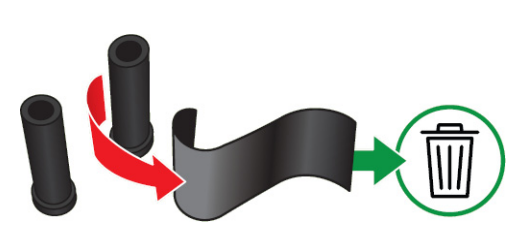

5. Nosta tarrat ulos kasettikotelosta ja poista sitten musta muovisylinteri tarraytimen sisältä.

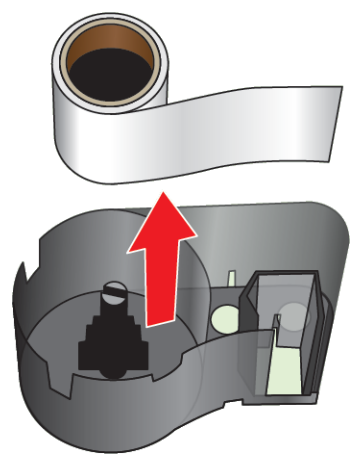

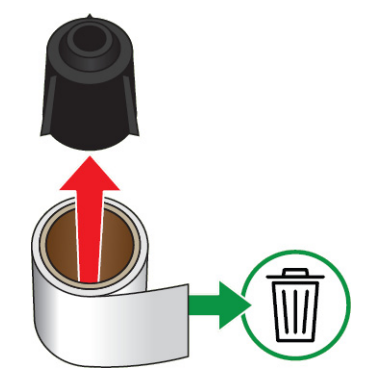

6. Liu'uta metallijousi ulos mustan muovisylinterin sisäpuolelta.

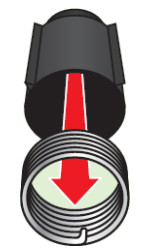

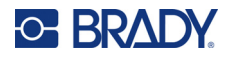

## <span id="page-25-0"></span>**Komponenttien kierrättäminen**

Nämä osat tulee irrottaa kasetista ja kierrättää alla esitettyjen ohjeiden mukaisesti.

### **Kotelot ja puolat**

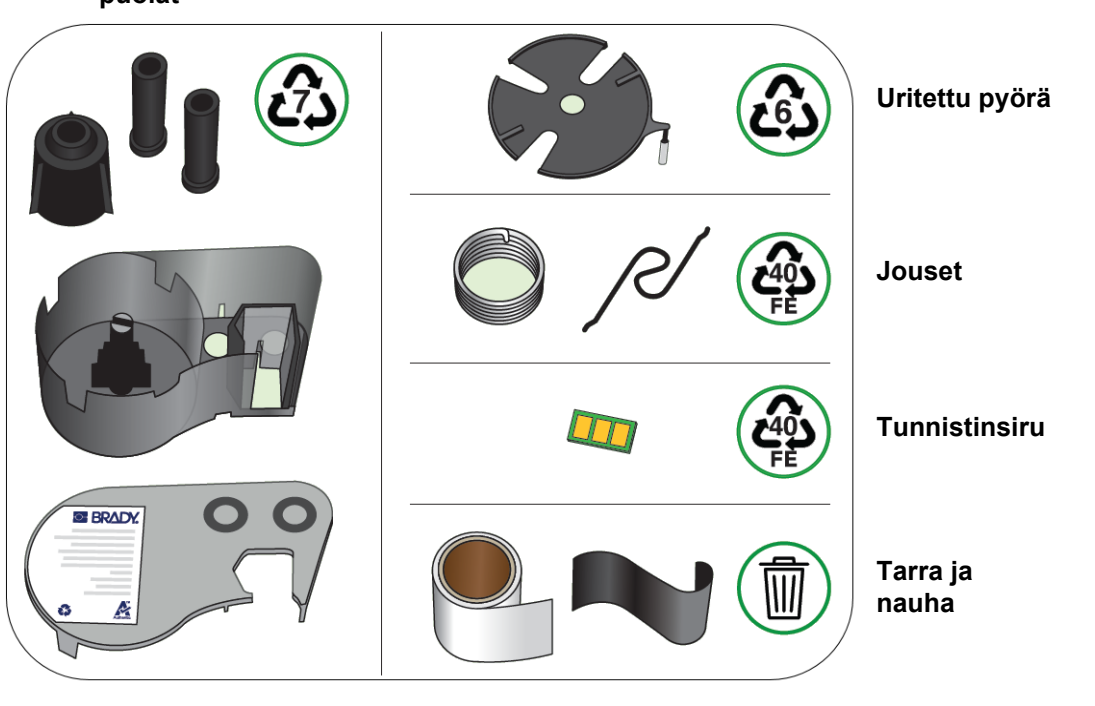

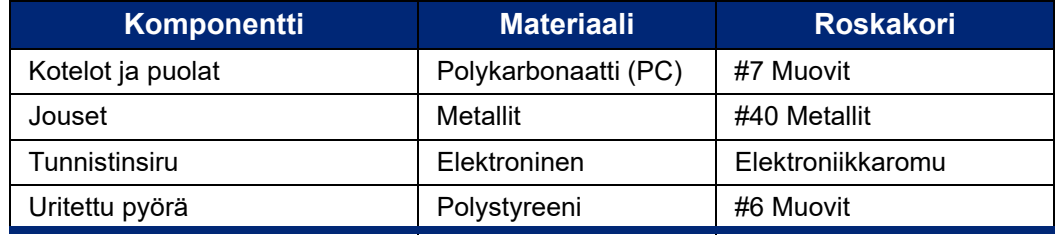

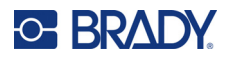

## <span id="page-26-0"></span>**Lisävarusteet**

M511 -tulostimeen on saatavilla seuraavat, jälleenmyyjältä erikseen hankittavat lisävarusteet:

- Magneetti (M51-MAGNET)
- Lisätarvikekoukku (M511-HOOK)
- Virtalohko (M511-POWER)
- Verkkolaitesarja Pohjois-Amerikkaa varten (M511-AC)
- Verkkolaitesarja Eurooppaa, Lähi-itää ja Afrikkaa varten (M511-EU-UK-US-AC)
- Verkkolaitesarja Aasian ja Tyynenmeren alueelle ja Australiaan (M511-APAC-AC)
- Verkkolaitesarja Kiinaan (M511-CHINA-AC)
- Pehmeä kantolaukku (BMP-SC-1)
- Kovitettu kantolaukku (M511-HC)

### <span id="page-26-1"></span>**Magneetti**

Erikseen hankittavan magneettilisävarusteen avulla tulostin voidaan kiinnittää magnetisoituviin metallipintoihin, kuten paneeleihin ja I-palkkeihin.

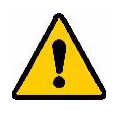

**VAROITUS!** Magneettilisävarusteessa on neodyymimagneetti.

- Vahvat magneetit voivat häiritä sydämentahdistimen, defibrillaattorin, insuliinipumpun tai muiden lääkinnällisten laitteiden toimintaa. Pidä magneetit riittävän etäällä kaikista, jotka käyttävät mainittuja laitteita.
- Magneetteja ei saa käyttää ympäristöissä, jotka sisältävät räjähtäviä ilmaseoksia.

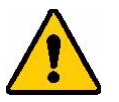

- Voimakkaita magneetteja (erityisesti neodyymimagneetteja) ei saa antaa lapsille. Pidä laite poissa lasten ulottuvilta.
- Monet magneetit ovat hauraita ja saattavat rikkoontua, jos ne "nappaavat" yhteen tai tarttuvat rajusti teräspintaan. Jos näin voi käydä, on käytettävä silmäsuojaimia.
- Analogiset kellot, televisiot ja tietokonenäytöt voivat vahingoittua pysyvästi, jos niiden lähelle sijoitetaan magneetteja.
- Voimakkaat magneetit voivat vaikuttaa tai häiritä herkkiä elektronisia laitteita ja navigointilaitteita. Pidä magneetit aina riittävän kaukana tällaisista laitteista.
- Magneetit voivat tuhota magneettivälineisiin, kuten luottokortteihin, nauhaasemiin ja tietokoneen kovalevyihin tallennettuja tietoja. Säilytä tiedot pitämällä nämä ja muut magneettiset välineet etäällä laitteesta.

Hävitettävä paikallisten määräysten mukaisesti.

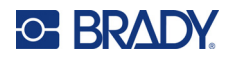

### **Magneettilisävarusteen kiinnittäminen tulostimeen:**

1. Työnnä magneetin pidikelevy irti magneetista.

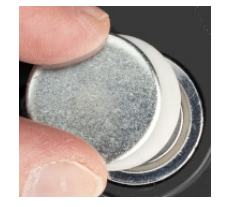

2. Aseta magneettilisävaruste tulostimen takaosaan siten, että ruuvinreiät ovat samassa linjassa.

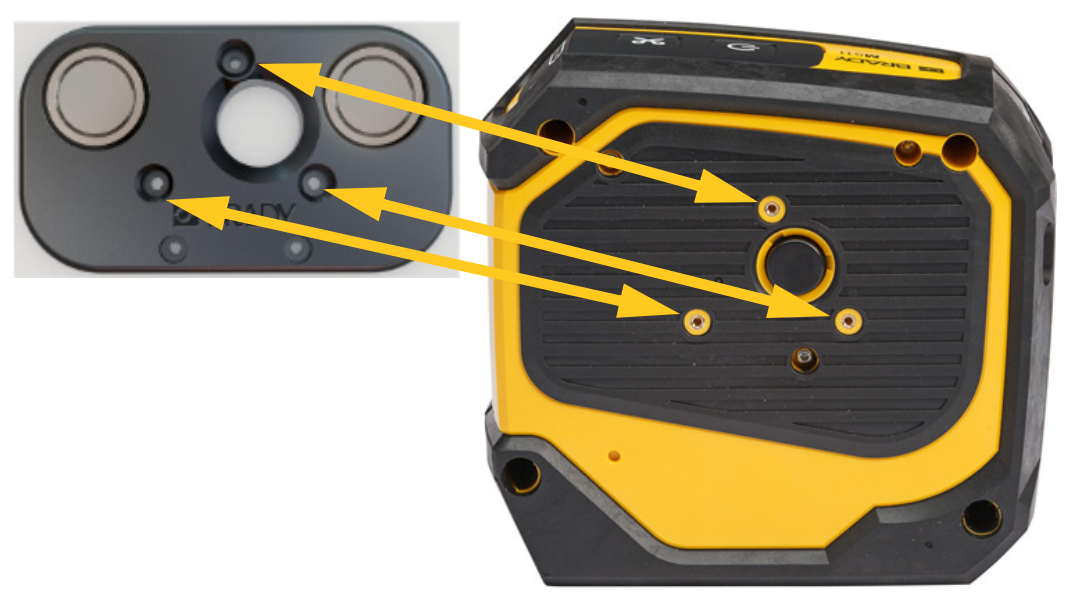

3. Kierrä kolme magneetin mukana toimitettua ruuvia kiinni tulostimeen.

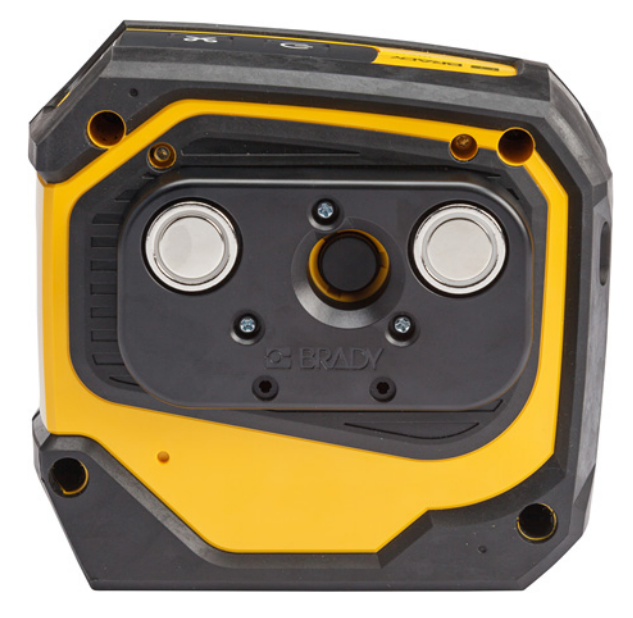

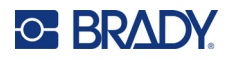

## <span id="page-28-0"></span>**Lisätarvikekoukku**

Käytä erikseen hankittavaa lisätarvikekoukkua tulostimen ripustamiseen koukkuun, nuppiin tai muuhun ulokkeeseen.

### **Lisätarvikekoukun kiinnittäminen:**

- 1. Aseta lisätarvikekoukku tulostimen takaosaan siten, että ruuvinreiät ovat samassa linjassa.
- 2. Kierrä kolme ruuvia, jotka tulevat lisätarvikekoukun mukana, jotta se voidaan kiinnittää tulostimeen.

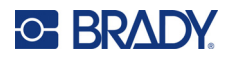

# <span id="page-29-0"></span>**3 Aloitusopas**

# <span id="page-29-1"></span>**Säätimet ja tila**

Tulostimen päällä olevassa paneelissa on virta- ja katkaisupainikkeet sekä kolme tilavaloa.

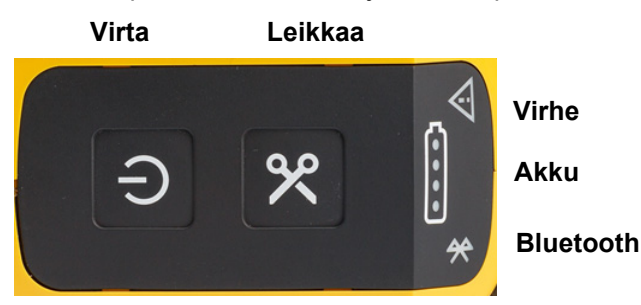

Muita tilatietoja, kuten kasetissa jäljellä oleva materiaali, löytyy Brady Pikatarrat -sovelluksesta ja Brady Workstation -sovelluksen Tulosta-sivulta.

### <span id="page-29-2"></span>**Virta**

Virtapainike voi kytkeä tulostimen päälle tai käynnistää sen uudelleen riippuen siitä, kuinka kauan pidät sitä painettuna.

- Napautus: Käynnistää tai sammuttaa tulostimen.
- 15 sekuntia: Käynnistää tulostimen uudelleen.

### <span id="page-29-3"></span>**Leikkaa**

Leikkaaminen tapahtuu automaattisesti tarratiedoston leikkausasetuksen mukaan. Jos haluat leikata käsin, paina tulostimen leikkauspainiketta.

### <span id="page-29-4"></span>**Bluetooth**

Bluetooth-tilan merkkivalolla on seuraavat merkitykset:

- Sykkivä valo: Tulostin lähettää Bluetooth-signaalin pariliitosta varten.
- Kiinteä valo: Tulostin on yhdistetty mobiililaitteeseen.

Viisi mobiililaitetta voi käyttää tulostinta kerrallaan. Kun Brady Pikatarrat -sovellus ei ole enää aktiivinen mobiililaitteessa (sovellus voi olla edelleen auki taustalla), yhteys vapautuu toiselle laitteelle.

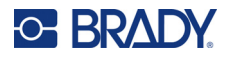

### <span id="page-30-4"></span><span id="page-30-0"></span>**Akun tila**

Akun tilan merkkivalo koostuu neljästä pisteestä, jotka ilmaisevat akun varaustason. Sykkivät valot osoittavat, että akku latautuu.

- 76–100 %:n tasoon ladattu tai lataus valmis
- 51–75 %:n tasoon ladattu
- 26–50 %:n tasoon ladattu
- 20–25 %:n tasoon ladattu
- Alle 20 %:n tasoon ladattu

### <span id="page-30-1"></span>**Virhe**

Virhetilan merkkivalolla on seuraavat merkitykset:

- Vilkkuu oranssina: Kriittinen virhe estää tulostuksen. Tarkista virheilmoitus ohjelmistosta. Lisätietoja virheen korjaamisesta on osoitteessa ["Virheilmoitukset" sivulla 32](#page-38-5).
	- **Pikatarrat:** Avaa Pikatarrat-sovellus liitetyssä laitteessa ja katso tulostimen tila nähdäksesi kyseisen virheilmoituksen.
	- **Brady Workstation:** Virheilmoitukset ovat saatavilla sen Brady Workstation -sovelluksen Tulosta-sivulla, josta tulostit. Varmista, että käytät Brady Workstationia tulostimeen liitetyssä tietokoneessa ja että tulostettava tarratiedosto on avoinna.
- Kiinteästi palava oranssi: On tapahtunut ei-kriittinen virhe. Voit ohittaa viestin Pikatarratsovelluksessa tai Brady Workstation -ohjelmistossa ja jatkaa tulostamista.

# <span id="page-30-2"></span>**Tarrojen luominen**

Luo tarratiedostoja Brady Pikatarrat-sovelluksella tai Brady Workstation -sovelluksella. Katso kohta ["Tarrojen luomiseen käytettävät ohjelmistot" sivulla 11](#page-17-5).

## <span id="page-30-3"></span>**Tulostetaan**

Ennen tulostamista tarrat on luotava tietokoneohjelmalla. Katso kohta ["Tarrojen luomiseen käytettävät](#page-17-5)  [ohjelmistot" sivulla 11.](#page-17-5)

### **Kun haluat tulostaa tarrat:**

- 1. Varmista, että tulostimeen on kytketty virta ja että kasetti on lukittu.
- 2. Avaa tarratiedosto Brady Pikatarrat-sovelluksessa tai Brady Workstation -ohjelmistossa.

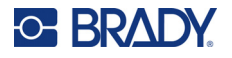

3. Napauta ohjelman tulostuspainiketta.

Ohjelma lähettää tarrat tulostimelle.

Jos tulostaminen keskeytyy, esimerkiksi kun kasetti loppuu, järjestelmä pysäyttää tulostuksen automaattisesti ja sytyttää virheilmaisimen. Pikatarrat-sovellus näyttää viestin, joka ilmoittaa, että kasetti on loppu. Virhetiedot ovat saatavilla myös Brady Workstationissa, katso ["Virhe" sivulla 24.](#page-30-1)

**TÄRKEÄÄ!** Kun tulostinta ei käytetä, varmista, että kasetti on lukittuna. Jos kasetti jätetään lukituksi, kun tulostin ei ole käytössä, tulostuspää pysyy painettuna telaa vasten. Tulostuspään jäännöslämpö voi aiheuttaa musteen siirtymisen seuraavaan tarraan.

Vianmääritys selitetään luvussa [Luku 5: Vianmääritys](#page-35-2) alkaen kohdasta [sivu 29](#page-35-2).

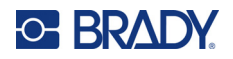

# <span id="page-32-0"></span>**4 Ylläpito**

Tulostimen puhdistaminen parantaa tulostusjälkeä ja luettavuutta. Tämä lisää myös tuotantomäärää, tulostimen elinikää ja luotettavuutta sekä suorituskykyä.

## <span id="page-32-1"></span>**Llaitteisto-ohjelmistopäivitysten asentaminen**

Laiteohjelmiston (tulostimen järjestelmäohjelmiston) päivitykset ovat saatavilla Brady Workstation -ohjelmiston kautta. Brady Workstation Perussuunnittelupaketti on saatavilla ilmaiseksi. Katso kohta ["Brady Workstation -ohjelmiston hankkiminen:" sivulla 12](#page-18-4).

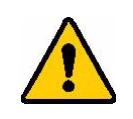

VAROITUS! Älä katkaise tulostimen virtaa päivityksen aikana.

#### **Päivitä laitteisto-ohjelmisto seuraavasti:**

- 1. Liitä tulostin tietokoneeseen, jossa on Brady Workstation asennettuna. Tietokoneen on oltava yhteydessä Internetiin.
- 2. Käynnistä Brady Workstation -ohjelmisto ja avaa Tulostimet-työkalu, joka ilmoittaa, kun päivityksiä on saatavilla.
- 3. Katso lisätietoja Tulostimet-työkalun ohjeesta.

## <span id="page-32-2"></span>**Tulostimen tarrakirjaston päivittäminen**

Tulostimen tarrakirjaston tiedostot sisältyvät tarra- ja nauhaosien tietojen tietokantaan, jonka avulla tulostin pystyy toimimaan optimaalisesti eri materiaalien kanssa.

Varmista, että tulostimella on tiedot kaikista tarramateriaaleista, päivittämällä tarrakirjastotiedostot säännöllisesti. Suorita päivitys myös siinä tapauksessa, että olet tilannut Bradylta mukautettua tarratyyppiä, jonka käyttöön tarvitaan uusia tarrakirjastotiedostoja.

Tulostimen tarrakirjaston päivitykset ovat saatavilla Brady Workstation -ohjelmiston kautta. Brady Workstation Perussuunnittelupaketti on saatavilla ilmaiseksi. Katso kohta ["Brady Workstation](#page-18-4)  [-ohjelmiston hankkiminen:" sivulla 12](#page-18-4).

### **Tarrakirjaston tiedostojen päivittäminen:**

1. Liitä tulostin tietokoneeseen, jossa on Brady Workstation asennettuna. Tietokoneen on oltava yhteydessä Internetiin.

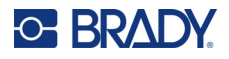

- 2. Käynnistä Brady Workstation -ohjelmisto ja avaa Tulostimet-työkalu, joka ilmoittaa, kun päivityksiä on saatavilla.
- 3. Katso lisätietoja Tulostimet-työkalun ohjeesta.

# <span id="page-33-1"></span><span id="page-33-0"></span>**Tulostuspään ja telan puhdistaminen**

#### **Tulostuspään ja telan puhdistaminen:**

1. Sammuta tulostin painamalla tulostimen päällä olevaa virtapainiketta.

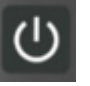

- 2. Poista kasetti. Katso kohta ["Kasettien lataaminen" sivulla 14.](#page-20-3)
- **Huomautus:** Varmista, että lukitusvipu on lukitsemattomassa asennossa (vasemmalla). Jos näin ei ole, et pääse käsiksi tulostuspäähän.
- 3. Kostuta nukkaamaton vanupuikko kevyesti isopropyylialkoholiin tai käytä valmiiksi kostutettuja puhdistuspuikkoja (PCK-6). Suosittelemme käyttämään Bradyn osanumeron PCK-6 esikostutettuja vanupuikkoja, koska ne ovat nukkaamattomia ja isopropyylialkoholi ei sisällä lisäaineita.
- 4. Pyyhi tulostuspää varovasti.

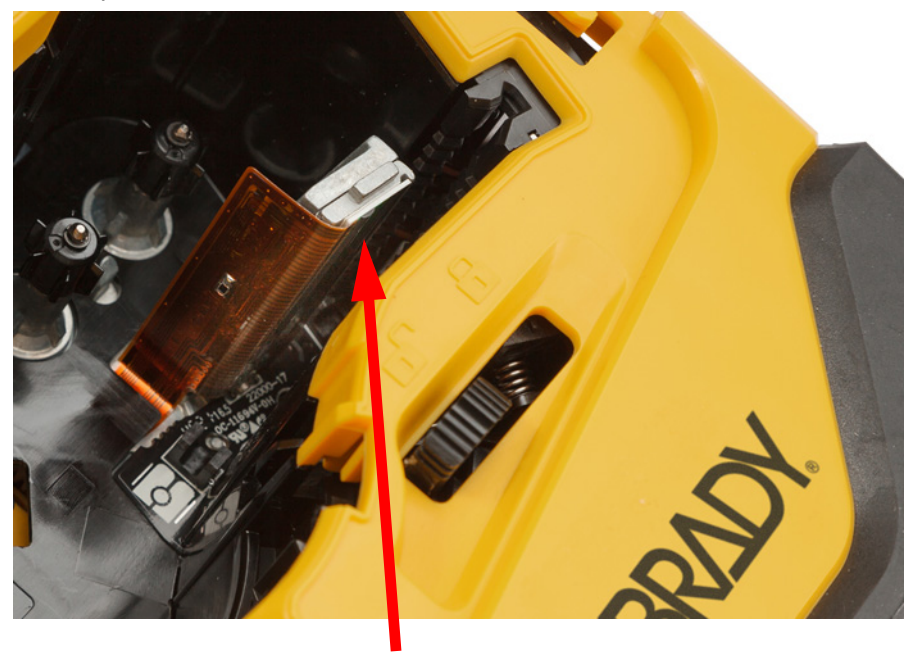

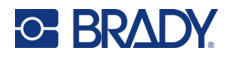

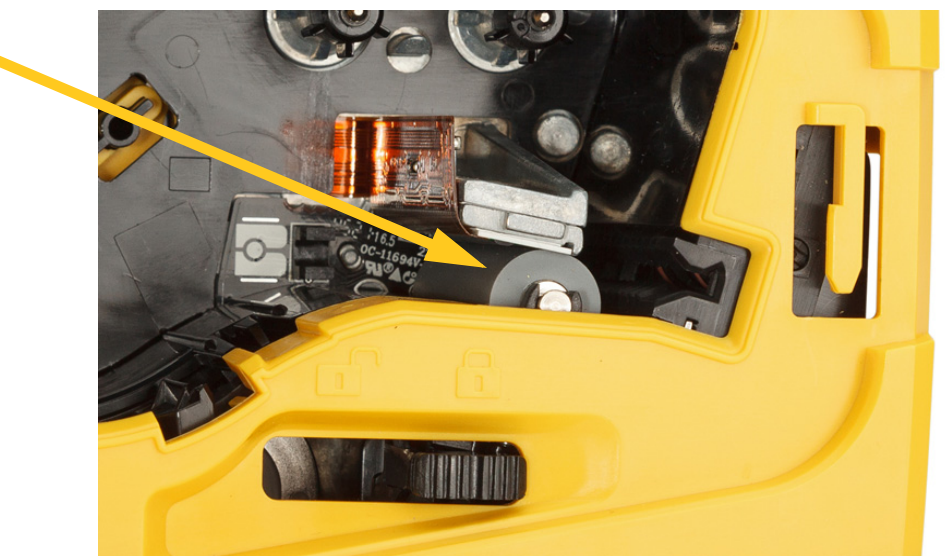

5. Puhdista samalla puikolla varovasti telaa. Liu'uta lukitusvipu lukittuun asentoon, jotta pääset käsiksi telaan.

# <span id="page-34-1"></span><span id="page-34-0"></span>**Anturin puhdistaminen**

Anturissa olevat roskat voivat aiheuttaa tulostusjäljen siirtymisen muotoon leikatuissa tarroissa. **Asentoanturin puhdistaminen:**

1. Sammuta tulostin painamalla tulostimen päällä olevaa virtapainiketta.

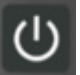

- 2. Poista kasetti. Katso kohta ["Kasettien lataaminen" sivulla 14.](#page-20-3)
- 3. Puhdista roskat anturista joko paineilmalla tai nukkaamattomalla vanupuikolla.

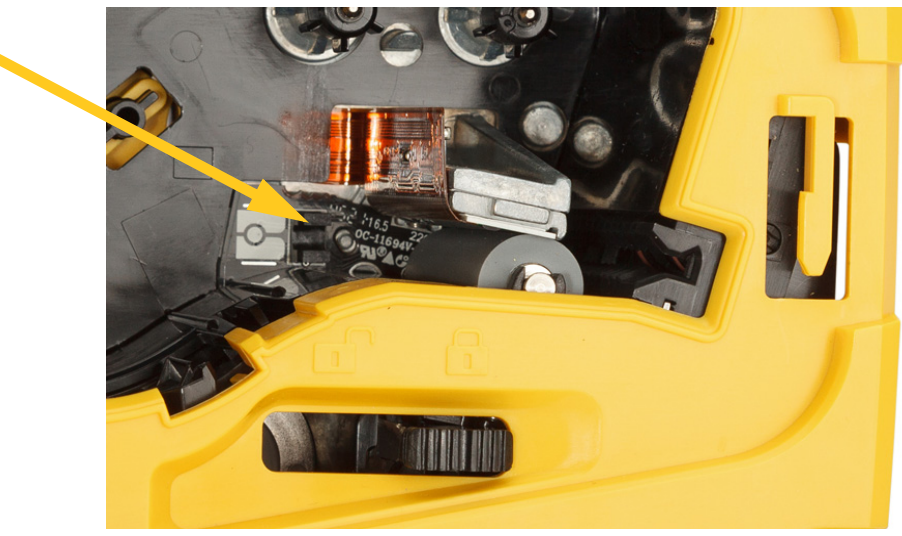

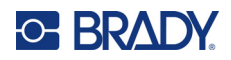

# <span id="page-35-2"></span><span id="page-35-0"></span>**5 Vianmääritys**

Seuraavat osiot sisältävät tulostimen toimintaan liittyviä vianetsintätietoja.

- Jäljempänä olevassa ["Vianmääritystilanteita"-](#page-35-1)osiossa on luettelo mahdollisten ongelmien syistä ja ratkaisuista.
- ["Virheilmoitukset" sivulla 32](#page-38-4) sisältää luettelon virheviesteistä sekä viitteet tässä oppaassa esitettyihin asiaan liittyviin kohtiin. Virheilmoitukset näkyvät Brady Pikatarrat-sovelluksessa tai Brady Workstation -ohjelmistossa tulostimen sijaan.

# <span id="page-35-1"></span>**Vianmääritystilanteita**

Jos M511 -tulostimen käytön yhteydessä ilmenee ongelma, helpota vianmääritystä tutustumalla seuraavassa esitettyihin tietoihin.

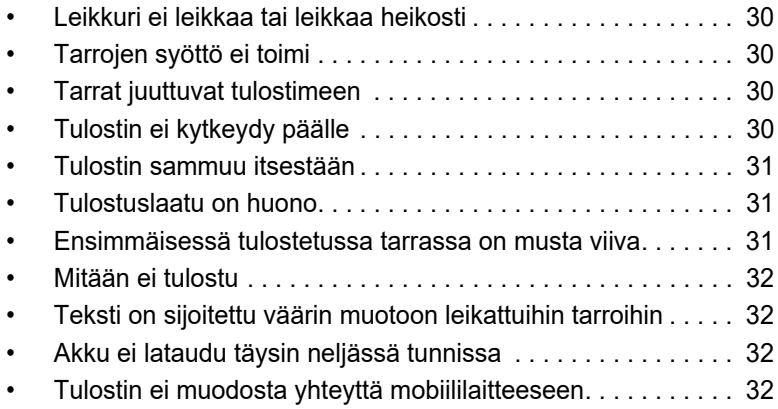

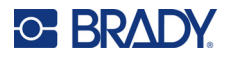

## <span id="page-36-0"></span>**Leikkuri ei leikkaa tai leikkaa heikosti**

**Ongelma:** Tarrat tulostuvat, mutta jäävät leikkautumatta, tai leikkausjälki on karkeaa ja repeytynyttä.

### **Ratkaisut:**

• Tarran palasia voi olla juuttunut leikkuriin. Poista kasetti. Käytä pientä työkalua, kuten pinsettejä tai kärkipihtejä, poistaaksesi varovasti kaikki kasettipesässä näkyvät palaset. Ole varovainen, ettet vahingoita kasettipesässä olevia komponentteja. Jos sinulla on kysyttävää, kysy lisätietoja tekniseltä tuelta.

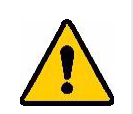

**VAROITUS!** Tarran palasia ei saa koskaan yrittää poistaa sormilla. Leikkurissa on erittäin teräviä osia, jotka voivat aiheuttaa vammoja.

• Varmista, että ohjelmisto on määritetty leikkaamaan halutulla tavalla (tarrojen välistä tai työn lopusta).

### <span id="page-36-1"></span>**Tarrojen syöttö ei toimi**

**Ongelma:** Tarrat eivät tule ulos tulostimesta.

**Ratkaisu:** Tarrarullan etureuna voi olla epätasainen tai repeytynyt. Leikkaa tarrarullan pää tasaiseksi saksilla.

### <span id="page-36-2"></span>**Tarrat juuttuvat tulostimeen**

**Ongelma:** Tarrat juuttuvat tulostimeen.

**Ratkaisu:** Selvitä tukos.

- 1. Liu'uta lukitusvipua vasemmalle avataksesi lukituksen. Vapauttaminen siirtää telaa taaksepäin, jotta kasetti voidaan poistaa. Jos tukos on suuri, lukitusvipu voidaan joutua pakottamaan vapautusasentoon.
- 2. Poista kasetti.
- 3. Poista juuttunut tarra ja kasettipesässä näkyvät palaset varovasti pinseteillä tai kärkipihdeillä.

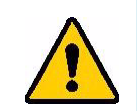

**VAROITUS!** Metalliesineiden käyttö tukosten poistamiseen voi aiheuttaa naarmuja, kolhuja tai murtumia tulostuspäähän. Ole varovainen, jotta tulostuspää ei vahingoitu.

## <span id="page-36-3"></span>**Tulostin ei kytkeydy päälle**

**Ongelma:** Mitään ei tapahdu, kun painan virtapainiketta.

#### **Ratkaisut:**

- Akku voi olla lataamisen tarpeessa. Kytke tulostin USB-porttiin tulostimen mukana toimitetulla USBkaapelilla. Lisätietoja löytyy kohdasta ["Virta ja akku" sivulla 7.](#page-13-2)
- Jos akku on ladattu eikä tulostin vieläkään käynnisty, paina virtapainiketta ja pidä sitä painettuna viidentoista sekunnin ajan, jotta tulostin käynnistyy uudelleen.

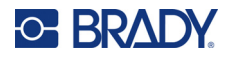

### <span id="page-37-0"></span>**Tulostin sammuu itsestään**

**Ongelma:** Tulostimen virta sammuu toistuvasti.

#### **Ratkaisut:**

- Akun varaus voi olla heikko. Kytke tulostin USB-porttiin tai pistorasiaan. Lisätietoja löytyy kohdasta ["Virta ja akku" sivulla 7.](#page-13-2)
- Tulostin on voitu määrittää sammumaan automaattisesti liian nopeasti. Katso kohta ["Sammutus"](#page-20-4)  [sivulla 14.](#page-20-4)

### <span id="page-37-1"></span>**Tulostuslaatu on huono**

**Ongelma:** Tulostusjälki on liian vaalea, epätarkka, rakeinen, kutistunut, vinossa tai siinä on tyhjiä kohtia tai viivoja.

#### **Ratkaisut:**

• Nauha voi olla ryppyinen. Poista kasetti tulostimesta ja siirrä nauhaa eteenpäin pyörittämällä ylätelaa myötäpäivään, kunnes ryppyinen nauha ei ole enää näkyvissä. Asenna kasetti takaisin paikalleen ja tulosta tarra uudelleen.

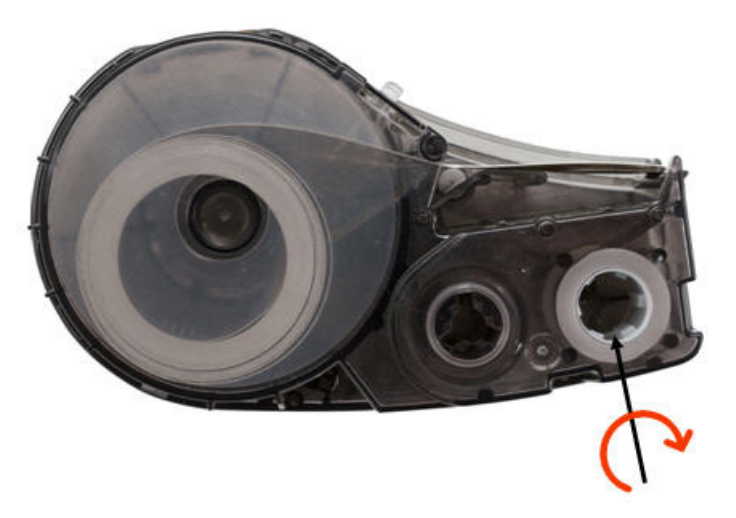

- Tulostuspäähän on voinut kertyä pölyä tai liimaa. Puhdista tulostuspää. Katso kohta ["Tulostuspään](#page-33-1)  [ja telan puhdistaminen" sivulla 27.](#page-33-1)
- Kasetti ei ehkä ole käyttökelpoinen. Asenna toinen kasetti.
- Tarratyypissä voi olla ryppyjä. Käytä Pikatarrat-sovellusta syöttääksesi tarratyyppi ryppyjen ohi ja tulosta tarra uudelleen.
- Jos tulostusjälki on tiivistynyt tai kohdistuu väärin, tela voi olla likainen. Puhdista tela. Katso kohta ["Tulostuspään ja telan puhdistaminen" sivulla 27.](#page-33-1)

### <span id="page-37-2"></span>**Ensimmäisessä tulostetussa tarrassa on musta viiva**

**Ongelma:** Kun tulostinta ei ole käytetty vähään aikaan, se tekee mustan viivan ensimmäiseen tulostettuun tarraan.

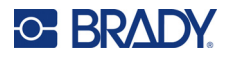

**Ratkaisu:** Jos kasetti jätetään lukituksi, kun tulostin ei ole käytössä, tulostuspää pysyy painettuna telaa vasten. Tulostuspään jäännöslämpö aiheuttaa musteen siirtymisen tarraan. Tulosta tarra uudelleen ja avaa kasetin lukitus, kun tulostin ei ole käytössä.

### <span id="page-38-0"></span>**Mitään ei tulostu**

**Ongelma:** Lähetin tiedoston tulostimelle, mutta se ei tulostunut.

### **Ratkaisut:**

- Varmista, että kasetin lukitusvipu on lukittuna. Katso kohta ["Kasettien lataaminen" sivulla 14](#page-20-3).
- Tarkista kasetti vaurioiden varalta ja vaihda se, jos se on vaurioitunut.
- Tarkista, ettei tarroja ole jumissa. Katso kohta ["Tarrat juuttuvat tulostimeen" sivulla 30.](#page-36-2)
- Käynnistä tulostin uudelleen. Paina virtapainiketta ja pidä se painettuna viisitoista sekuntia.

### <span id="page-38-1"></span>**Teksti on sijoitettu väärin muotoon leikattuihin tarroihin**

**Ongelma:** Muotoon leikattujen tarrojen tekstiä ei ole sijoitettu oikein.

**Ratkaisu:** Asentotunnistimessa voi olla roskia. Poista kasetti ja puhalla roskat pois anturista paineilmapullon avulla. Katso kohta ["Anturin puhdistaminen" sivulla 28.](#page-34-1)

### <span id="page-38-2"></span>**Akku ei lataudu täysin neljässä tunnissa**

**Ongelma:** Tulostin on ollut kytkettynä verkkovirtaan neljä tuntia, eikä akku ole vielä latautunut.

**Ratkaisu:** Jos olet tulostanut, kunnes akku on täysin tyhjentynyt, ja tulostin on sitten ollut käyttämättömänä pitkään (noin neljä viikkoa tai pidempään), akun toipuminen ja täyteen latautuminen voi kestää kuudesta kahdeksaan tuntia.

### <span id="page-38-3"></span>**Tulostin ei muodosta yhteyttä mobiililaitteeseen**

**Ongelma:** Tulostin ei näy Pikatarrat-sovelluksessa.

**Ratkaisu:** Tulostin ei näy, jos viisi muuta mobiililaitetta käyttävät sitä. Tulostin tulee käyttöön automaattisesti, kun jokin viidestä laitteesta vapauttaa yhteyden.

# <span id="page-38-5"></span><span id="page-38-4"></span>**Virheilmoitukset**

Kun tulostimen virhevalo palaa, katso virheilmoituksen tiedot Brady Pikatarrat-sovelluksesta tai Brady Workstation -ohjelmistosta. Useimmissa virheilmoituksissa annetaan ohjeita ongelman ratkaisemiseksi.

- Brady Pikatarrat-sovelluksessa voit tarkastella tulostimen tilaa ja virheilmoituksia.
- Brady Workstationissa virheilmoitukset ovat saatavilla Brady Workstation -sovelluksen Tulostasivulta, jolta tulostit. Varmista, että käytät Brady Workstationia tulostimeen liitetyssä tietokoneessa ja että tulostettava tarratiedosto on avoinna.

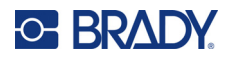

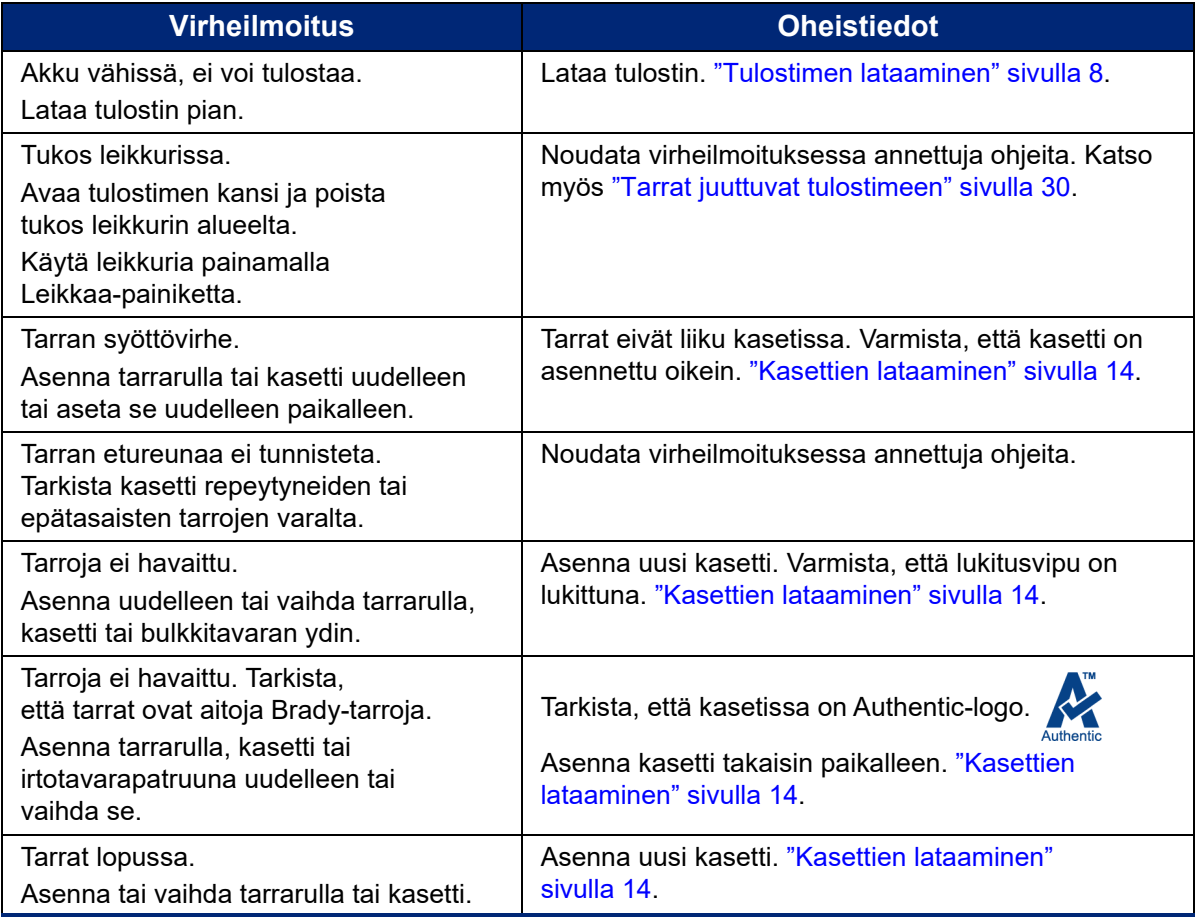

Alla olevasta taulukosta löydät tähän käyttöoppaaseen sisältyvät lisätiedot.

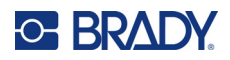

# <span id="page-40-0"></span>**A Säädöstenmukaisuus**

# <span id="page-40-2"></span><span id="page-40-1"></span>**Toimiston säädöstenmukaisuus ja hyväksynnät**

### **Yhdysvallat**

### <span id="page-40-3"></span>*FCC-ilmoitus*

**Huomautus:** Tämä laite on testattu ja sen on todettu täyttävän FCC:n (Federal Communications Commission) sääntöjen osassa 15 asetetut vaatimukset A-luokan digitaalilaitteille. Rajoitusten tarkoituksena on varmistaa riittävä suoja vahingollisilta häiriöiltä, kun laitetta käytetään kaupallisessa ympäristössä. Laite luo, käyttää ja voi säteillä radiotaajuusenergiaa. Jos laitetta ei asenneta ja käytetä käyttöohjeiden mukaisesti, se voi aiheuttaa häiriöitä radioviestinnässä.

Jos laitetta käytetään asutusalueella, se aiheuttaa todennäköisesti häiriöitä. Käyttäjän on korjattava häiriöt omalla kustannuksellaan.

Muutokset tai muunnokset, joita sääntöjen noudattamisesta vastaava osapuoli ei nimenomaisesti ole hyväksynyt, saattavat aiheuttaa käyttäjän laitteen käyttöoikeuden raukeamisen.

Tämä laite täyttää FCC:n sääntöjen osassa 15 asetetut vaatimukset. Laitteen toiminta on seuraavien ehtojen alainen: (1) laite ei saa aiheuttaa haitallisia häiriöitä ja (2) laite ei saa olla altis ulkopuolisille häiriöille mukaan lukien laitteen toimintaan haitallisesti vaikuttavat häiriöt.

### <span id="page-40-4"></span>**Kanada**

Kanadan Innovation, Science and Economic Development (ISED) -viranomainen

Canada ICES-003:

CAN ICES-3 (A)/NMB-3(A)

### <span id="page-40-5"></span>**Meksiko**

IFT notice: La operación de este equipo está sujeta a las siguientes dos condiciones: (1) es posible que este equipo o dispositivo no cause interferencia perjudicial y (2) este equipo o dispositivo debe aceptar cualquier interferencia, incluyendo la que pueda causar su operación no deseada.

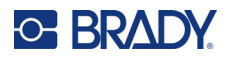

## <span id="page-41-0"></span>**Eurooppa**

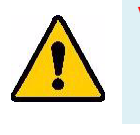

**VAROITUS!** Tämä on luokan A laite. Laite saattaa aiheuttaa radiohäiriöitä kotikäytössä. Käyttäjän on tällöin toimittava tilanteen vaatimalla tavalla.

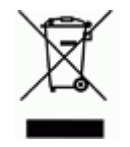

### **Sähkö- ja elektroniikkalaiteromudirektiivi**

Eurooppalaisen WEEE-direktiivin mukaisesti tämä laite pitää kierrättää paikallisten sääntöjen mukaisesti.

### <span id="page-41-1"></span>*RoHS-direktiivi 2011/65/EU, 2015/863/EU*

Tällä tuotteella on CE-merkintä, ja se noudattaa Euroopan unionin direktiiviä 2011/65/EU EUROOPAN PARLAMENTILTA JA NEUVOSTOLTA päiväyksellä 8. kesäkuuta 2011 koskien rajoituksia tiettyjen vaarallisten aineiden käytöstä sähkö- ja elektroniikkalaitteissa.

EU:n direktiivi 2015/863, annettu 31. maaliskuuta 2015 (RoHS 3), muuttaa Euroopan parlamentin ja neuvoston direktiivin 2011/65/EU liitettä II rajoitettujen aineiden luettelon osalta.

### <span id="page-41-2"></span>*Paristo- ja akkudirektiivi 2006/66/EC*

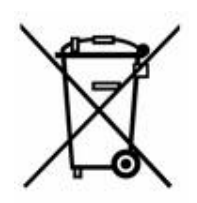

Tässä tuotteessa on litiumioniakkupakkaus. Vasemmalla oleva yliviivatun roskakorin kuva tarkoittaa, että Euroopan Unionin direktiivin 2006/66/EC mukaisesti kaikki paristot ja akut täytyy hävittää erikseen. Paristojen käyttäjät eivät saa hävittää paristoja lajittelemattoman talousjätteen mukana. Tämä direktiivi määrittää raamit käytettyjen paristojen ja akkujen palautukselle ja kierrätykselle. Käytön jälkeen ne tulee hävittää erikseen ja kierrättää. Hävitä paristot ja akut paikallisten sääntöjen mukaisesti.

### **Huomautus kierrättäjille**

### **Litiumioniakkupakkauksen poistaminen:**

- 1. Irrota takakotelo ja etsi litiumioniakkupakkaus.
- 2. Katkaise punainen johto.
- 3. Peitä leikattu pää (leikkauksen akun puoli) sähköteipillä.
- 4. Leikkaa loput keltaiset ja mustat johdot missä tahansa järjestyksessä.
- 5. Hävitä se paikallisten säädösten mukaisesti.

### <span id="page-41-3"></span>**Turkki**

Ympäristöministerit

(Sähköisten ja elektronisten laitteiden hävittämistä ja tiettyjen ympäristölle vaarallisten aineiden käyttörajoituksia koskevat WEEE/ROHS-kierrätysdirektiivit.)

Türkiye Cumhuriyeti: EEE Yönetmeliğine Uygundur

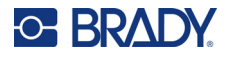

### <span id="page-42-0"></span>**Kiina**

Tuotteeseen liittyvä Kiinan RoHS-ilmoituksen vaarallisten aineiden taulukko on osoitteessa www.bradyid.com/M511compliance.

## 警 告

此为 *A* 级产品。在生活环境中,该产品可能会造成无线电干扰。在这种情况下,可能需要用户对干扰 采取切实可行的措施。

### 仅适用于非热带气候条件下安全使用

### <span id="page-42-1"></span>**Taiwan**

A-luokka-ilmoitus

警告使用者

這是甲類的資訊產品,在居住的環境中使用時,可能會造成射頻干擾,在這種情況下,使用者會被要求 採取某些適當的對策。

Tuotteeseen liittyvät Taiwanin Restricted Substances Containment Status (RoHS-ilmoitus) -tiedot ovat osoitteessa www.BradyID.com/M511compliance.

# <span id="page-42-2"></span>**Langattoman yhteyden säädöstiedot**

Maakohtaisen sertifioinnin, mukaiset säädösmerkinnät on kiinnitetty, isäntätulostimeen merkiksi saaduista Bluetooth (radio) -hyväksynnöistä.

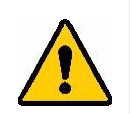

**VAROITUS!** Laitteen käyttö ilman säädöshyväksyntää on laitonta.

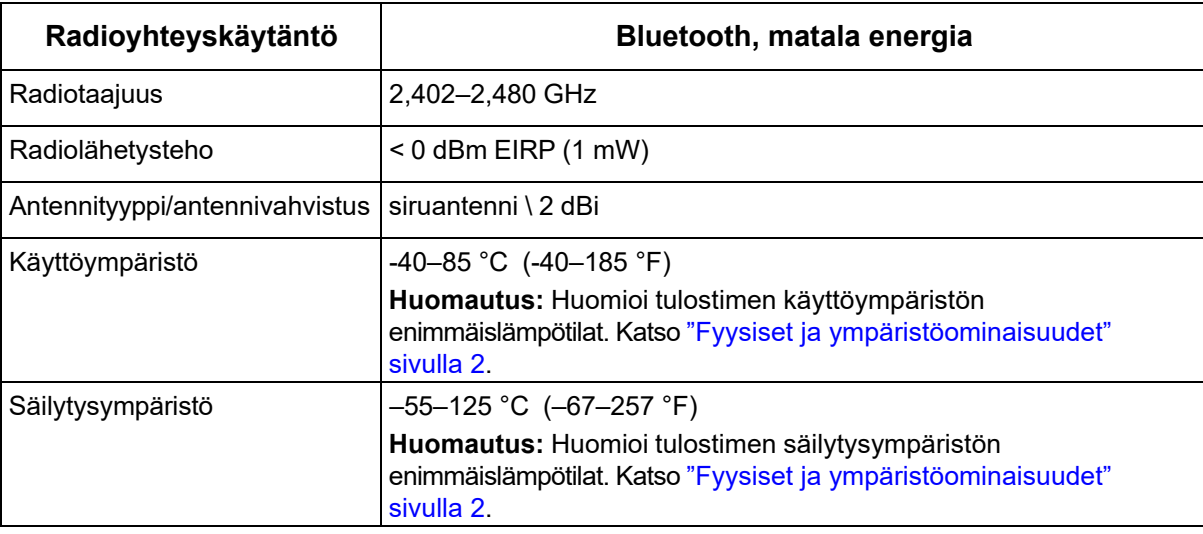

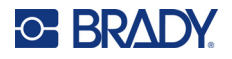

## <span id="page-43-0"></span>**Yhdysvallat**

**Huomautus:** Tämä laite on testattu ja sen on todettu täyttävän FCC:n (Federal Communications Commission) sääntöjen osassa 15 asetetut vaatimukset A-luokan digitaalilaitteille. Rajoitusten tarkoituksena on varmistaa riittävä suoja vahingollisilta häiriöiltä, kun laitetta käytetään kaupallisessa ympäristössä. Laite luo, käyttää ja voi säteillä radiotaajuusenergiaa. Jos laitetta ei asenneta ja käytetä käyttöohjeiden mukaisesti, se voi aiheuttaa häiriöitä radioviestinnässä.

Jos laitetta käytetään asutusalueella, se aiheuttaa todennäköisesti häiriöitä. Käyttäjän on korjattava häiriöt omalla kustannuksellaan.

Muutokset tai muunnokset, joita sääntöjen noudattamisesta vastaava osapuoli ei nimenomaisesti ole hyväksynyt, saattavat aiheuttaa käyttäjän laitteen käyttöoikeuden raukeamisen.

Tämä laite täyttää FCC:n sääntöjen osassa 15 asetetut vaatimukset. Laitteen toiminta on seuraavien ehtojen alainen: (1) laite ei saa aiheuttaa haitallisia häiriöitä ja (2) laite ei saa olla altis ulkopuolisille häiriöille mukaan lukien laitteen toimintaan haitallisesti vaikuttavat häiriöt.

**Sijaintia koskevat lausunnot:** FCC:n radiotaajuudelle altistumisen säädösten noudattamiseksi tässä lähettimessä käytetty antenni ei saa sijaita tai toimia samassa paikassa muiden lähettimien/antennien kanssa lukuun ottamatta niitä, jotka jo sisältyvät radiomoduuliin.

**Radiotaajuudelle altistumisen ohjeet:** Tämän laitteen radiolähetysteho on paljon radiotaajuuden altistumisrajojen alapuolella. Tästä huolimatta Bluetooth-radiomoduulin (sisäisen) PCB-antennin ja pään, niskan sekä vartalon välillä on oltava normaalikäytössä vähintään 20 cm:n etäisyys. Näin radiotaajuuden altistumisrajat eivät voi ylittyä hallitsemattomissa ympäristöissä.

## <span id="page-43-1"></span>**Kanada**

Kanadan Innovation, Science and Economic Development (ISED) -viranomainen

CAN ICES-3 (A)/NMB-3(A)

Tämä laite noudattaa Industry Canadan lisenssivapaita RSS:iä. Laitteen toiminta on seuraavien ehtojen alainen:

- 1. laite ei saa aiheuttaa häiriöitä ja
- 2. laitteen on siedettävä kaikki häiriöt, mukaan lukien sellaiset, jotka saattavat saada laitteen toimimaan ei-toivotulla tavalla.

**Sijaintia koskevat lausunnot:** FCC:n radiotaajuudelle altistumisen säädösten noudattamiseksi tässä lähettimessä käytetty antenni ei saa sijaita tai toimia samassa paikassa muiden lähettimien/antennien kanssa lukuun ottamatta niitä, jotka jo sisältyvät radiomoduuliin.

**Radiotaajuudelle altistumisen ohjeet/tärkeä huomautus:** Tämä laite noudattaa ICsäteilyaltistumisrajoja hallitsemattomalle ympäristölle. Laite tulee asentaa ja sitä tulee käyttää vähintään 20 cm:n päässä käyttäjästä.

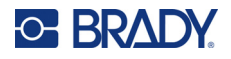

### <span id="page-44-0"></span>**Meksiko**

IFT notice:

"La operación de este equipo está sujeta a las siguientes dos condiciones: (1) es posible que este equipo o dispositivo no cause interferencia perjudicial y (2) este equipo o dispositivo debe aceptar cualquier interferencia, incluyendo la que pueda causar su operación no deseada."

### <span id="page-44-1"></span>**Euroopan unioni**

Tämä on luokan A laite. Laite saattaa aiheuttaa radiohäiriöitä kotikäytössä. Käyttäjän on tällöin toimittava tilanteen vaatimalla tavalla.

Radiolaitedirektiivi (RED) 2014/53/EY

- a. Taajuusalue(et) jo(i)ssa radiolaitteisto toimii; 2,401 GHz to 2,483 GHz
- b. Suurin radiotaajuusteho, jota lähetetään radiolaitteen toimintataajuusalueilla < +20 dBm EIRP (100 mW)

### <span id="page-44-2"></span>**Kansainvälinen**

Bradyn isäntätulostinten käyttämä Bluetooth-moduuli noudattaa kansainvälisesti tunnistettuja standardeja, jotka kattavat ihmisten altistumisen sähkömagneettisille kentille, eli EN 62311 "Arvio elektroniikka- ja sähkölaitteista liittyen ihmisten altistumisrajoihin sähkömagneettisille kentille (0 Hz – 300 GHz)".

### <span id="page-44-3"></span>**Japani**

MIC\TELEC: 005-102490

当該機器には電波法に基づく、技術基準適合証明等を受けた特定無線設備を装着し ている。

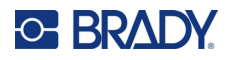

## <span id="page-45-0"></span>**Indonesia**

**92834/SDPPI/2023 13404**

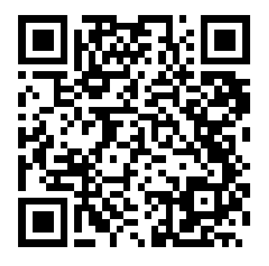

**92837/SDPPI/2023 14517**

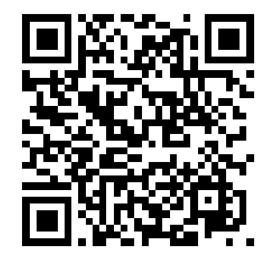

## <span id="page-45-1"></span>**Kiina**

CMIITID: 2023DJ13528

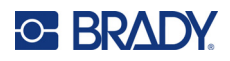

# <span id="page-46-0"></span>**B Lisensointi**

# <span id="page-46-1"></span>**FreeRTOS**

Kuka tahansa henkilö, joka hankkii kopion tästä ohjelmistosta ja siihen liittyvistä dokumentaatiotiedostoista ("Ohjelmisto"), saa täten maksutta oikeuden käsitellä ohjelmistoa rajoituksetta, mukaan lukien rajoituksetta oikeudet käyttää, kopioida, muokata, yhdistää, julkaista, jakaa, alilisensoida ja/tai myydä ohjelmistokopioita, ja sallia henkilöiden, joille ohjelmisto on toimitettu, tehdä niin seuraavin ehdoin: Yllä oleva tekijänoikeusilmoitus ja tämä lupailmoitus on sisällytettävä kaikkiin ohjelmistokopioihin tai sen merkittäviin osiin. OHJELMISTO TOIMITETAAN "SELLAISENAAN" ILMAN MINKÄÄNLAISTA NIMENOMAISTA TAI EPÄSUORAA TAKUUTA, MUKAAN LUKIEN MUTTA NIIHIN RAJOITTUMATTA TAKUUT MYYNTIKELPOISUUDESTA, SOPIVUUDESTA TIETTYYN TARKOITUKSEEN JA TEKIJÄNOIKEUKSIEN LOUKKAAMATTOMUUDESTA. TEKIJÄT TAI TEKIJÄNOIKEUKSIEN HALTIJAT EIVÄT MISSÄÄN TAPAUKSESSA OLE VASTUUSSA MISTÄÄN SELLAISISTA VAATIMUKSISTA, VAHINGOISTA TAI MUISTA VASTUISTA, OLIVATPA NE SITTEN SOPIMUSPERUSTEISIA, VAHINGONKORVAUSOIKEUDELLISIA TAI MUITA, JOTKA JOHTUVAT OHJELMISTOSTA TAI SEN KÄYTÖSTÄ TAI MUUSTA KÄSITTELYSTÄ.

## <span id="page-46-2"></span>**Newlib**

© Dave Nadler 2017–2020, Kaikki oikeudet pidätetään.

Web: http://www.nadler.com

sähköposti: drn@nadler.com

Uudelleenjakelu ja käyttö lähdekoodi- ja binäärimuodossa muutoksin tai ilman on sallittua, jos seuraavat ehdot täyttyvät:

- Lähdekoodin käytössä tai uudelleenjakelussa on säilytettävä yllä oleva tekijänoikeusilmoitus, tämä ehtojen luettelo ja seuraava vastuuvapauslauseke.
- Lähdekoodin käyttöön tai uudelleenjakelun on säilytettävä KAIKKI ALKUPERÄISET KOMMENTIT, JA KAIKKI MUUTOKSET ON DOKUMENTOITAVA, SISÄLTÄEN:
	- Muutoksen syy (tarkoitus)
	- Toiminnallinen muutos
	- Päivämäärä ja tekijän yhteystiedot
- – Binäärimuodossa tapahtuvissa uudelleenjakeluissa on mainittava edellä mainittu tekijänoikeusilmoitus, tämä ehtojen luettelo ja seuraava vastuuvapauslauseke dokumentaatiossa ja/tai muussa jakelun mukana toimitetussa materiaalissa.

TEKIJÄNOIKEUKSIEN HALTIJAT JA AVUSTAJAT TOIMITTAVAT TÄMÄN OHJELMISTON "SELLAISENA KUIN SE ON", JA KAIKKI NIMENOMAISET TAI OLETETUT TAKUUT, MUKAAN LUKIEN MUTTA EI NIIHIN RAJOITTUEN OLETETUT TAKUUT KAUPALLISESTA KELPOISUUDESTA JA SOVELTUVUUDESTA TIETTYYN TARKOITUKSEEN, KIISTETÄÄN. MISSÄÄN TAPAUKSESSA TEKIJÄNOIKEUKSIEN HALTIJAT JA AVUSTAJAT EIVÄT OLE VASTUUSSA MISTÄÄN SUORISTA,

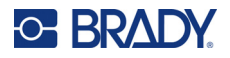

EPÄSUORISTA, SATUNNAISISTA, ERITYISISTÄ, ESIMERKILLISISTÄ TAI VÄLILLISISTÄ VAHINGOISTA (MUKAAN LUKIEN MUTTA EI NIIHIN RAJOITTUEN KORVAAVIEN TAVAROIDEN TAI PALVELUIDEN HANKKIMINEN, KÄYTÖN, TIETOJEN TAI VOITTOJEN MENETYS TAI LIIKETOIMINNAN KESKEYTYMINEN) RIIPPUMATTA SIITÄ, MISTÄ NE JOHTUVAT JA MILLÄ TAHANSA VASTUUN TEORIALLA RIIPPUMATTA SIITÄ, ONKO KYSE SOPIMUKSESTA, ANKARASTA VASTUUSTA VAI VAHINGONKORVAUSVELVOLLISUUDESTA (MUKAAN LUKIEN HUOLIMATTOMUUS TAI MUU), JOTKA JOHTUVAT MILLÄÄN TAVALLA TÄMÄN OHJELMISTON KÄYTÖSTÄ, VAIKKA TÄLLAISTEN VAHINKOJEN MAHDOLLISUUS OLISI TIEDOSSA.

## <span id="page-47-0"></span>**CMSIS**

Copyright © 2022 ARM Limited. Kaikki oikeudet pidätetään.

Lisensoitu Apache-lisenssillä, versio 2.0 ("Lisenssi"); et saa käyttää tätä tiedostoa muuten kuin lisenssin mukaisesti.

Ellei sovellettava laki edellytä tai ellei siitä ole kirjallisesti sovittu, Lisenssin nojalla jaettavat ohjelmistot jaetaan "SELLAISENA KUIN NE OVAT" ILMAN MINKÄÄNLAISIA TAKUITA TAI EHTOJA olivatpa ne nimenomaisia tai epäsuoria. Katso Lisenssistä tarkemmat käyttöoikeuksia ja rajoituksia koskevat määräykset.

## <span id="page-47-1"></span>**Apache-lisenssi**

Versio 2.0, tammikuu 2004

http://www.apache.org/licenses/

KÄYTTÖ-, JÄLJENTÄMIS- JA JAKELUEHDOT

1. Määritelmät

"Lisenssillä" tarkoitetaan tämän asiakirjan kohdissa 1–9 määriteltyjä käyttö-, kopiointi- ja jakeluehtoja.

"Lisenssinmyöntäjä" tarkoittaa tekijänoikeuden omistajaa tai tekijänoikeuden omistajan valtuuttamaa tahoa, joka myöntää lisenssin.

"Oikeushenkilöllä" tarkoitetaan toimivan yksikön ja kaikkien muiden sellaisten yksiköiden yhteenliittymää, jotka ovat kyseisen yksikön määräysvallassa tai jotka ovat sen kanssa yhteisessä määräysvallassa. Tässä määritelmässä "määräysvallalla" tarkoitetaan (i) suoraa tai epäsuoraa valtaa määrätä tällaisen yhteisön johtamisesta tai hallinnoinnista joko sopimuksen perusteella tai muutoin, tai (ii) vähintään viidenkymmenen prosentin (50 %) omistusosuutta liikkeeseen lasketuista osakkeista, tai (iii) tosiasiallista omistusosuutta tällaisesta yhteisöstä. Pronomini "sinä" (sen kaikissa taivutusmuodoissa) tarkoittaa yksityishenkilöä tai oikeushenkilöä, joka käyttää tämän Lisenssin myöntämiä oikeuksia.

"Lähdekoodilla" tarkoitetaan ensisijaista muotoa muutosten tekemistä varten, mukaan lukien mutta ei rajoittuen ohjelmiston lähdekoodiin, dokumentaation lähdekoodiin ja konfiguraatiotiedostoihin.

"Objektimuodolla" tarkoitetaan mitä tahansa lähdemuodon mekaanisen muuntamisen tai kääntämisen tuloksena syntyvää muotoa, mukaan lukien mutta ei rajoittuen käännettyyn objektikoodiin, luotuun dokumentaatioon ja muuntamiseen muiksi tietovälinetyypeiksi.

"Teoksella" tarkoitetaan lisenssin nojalla saataville asetettua lähde- tai esinemuodossa olevaa tekijöiden teosta, kuten teokseen sisältyvästä tai siihen liitetystä tekijänoikeusilmoituksesta käy ilmi (esimerkki on alla olevassa liitteessä).

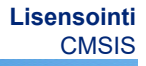

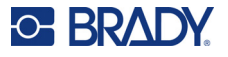

"Johdannaisteoksilla" tarkoitetaan kaikkia lähde- tai objektimuodossa olevia teoksia, jotka perustuvat teokseen (tai ovat johdettu siitä) ja joiden toimitukselliset tarkistukset, huomautukset, tarkennukset tai muut muutokset edustavat kokonaisuutena alkuperäistä teosta. Tässä lisenssissä Johdannaisteokset eivät sisällä teoksia, jotka ovat erotettavissa Teoksesta ja sen Johdannaisteoksista tai jotka ainoastaan linkittävät (tai sitovat nimellä) Teoksen ja sen johdannaisteosten rajapintoihin.

"Osallistumisella" tarkoitetaan mitä tahansa tekijän teosta, mukaan lukien teoksen alkuperäinen versio ja kaikki muutokset tai lisäykset kyseiseen teokseen tai siitä johdettuihin teoksiin, jonka tekijänoikeuden omistaja tai yksityishenkilö tai oikeushenkilö, jolla on oikeus lähettää teoksen tekijänoikeuden omistajan puolesta, on tarkoituksellisesti toimittanut lisenssinantajalle sisällytettäväksi teokseen. Tässä määritelmässä "toimittamisella" tarkoitetaan kaikenlaista sähköistä, suullista tai kirjallista viestintää, joka lähetetään lisenssinmyöntäjälle tai sen edustajille, mukaan lukien mutta ei rajoittuen sähköisillä postituslistoilla, lähdekoodinhallintajärjestelmissä ja ongelmien seurantajärjestelmissä tapahtuvaan viestintään, joita lisenssinantaja hallinnoi tai joita se hallinnoi lisenssinantajan puolesta teoksesta keskustelemista ja sen parantamista varten, lukuun ottamatta viestintää, joka on selvästi merkitty tai muutoin merkitty tekijänoikeuden haltijan toimesta "ei osallistuvaksi".

"Osallistuja" tarkoittaa lisenssinmyöntäjää ja kaikkia luonnollisia henkilöitä tai oikeushenkilöitä, joiden puolesta lisenssinmyöntäjä on vastaanottanut osallistumisen ja joka on myöhemmin sisällytetty teokseen.

- 2. Ohjelmistolisenssin myöntäminen. Tämän Lisenssin ehtojen mukaisesti kukin Osallistuja myöntää täten Sinulle ikuisen, maailmanlaajuisen, ei-yksinomaisen, maksuttoman, rojaltivapaan, peruuttamattoman tekijänoikeuslisenssin Teoksen ja sen Johdannaisteosten kopioimiseen, valmistamiseen, julkiseen esittämiseen, alilisensointiin ja levittämiseen lähde- tai objektimuodossa.
- 3. Patenttilisenssin myöntäminen. Tämän Lisenssin ehtojen mukaisesti kukin Osallistuja myöntää täten Sinulle ikuisen, maailmanlaajuisen, ei-yksinomaisen, maksuttoman, rojaltivapaan, peruuttamattoman (ellei tässä kohdassa toisin mainita) patenttilisenssin Teoksen tekemiseen, teettämiseen, käyttämiseen, myyntiin tarjoamiseen, myyntiin, maahantuontiin ja muulla tavoin siirtämiseen, jolloin tällainen lisenssi koskee vain niitä patenttivaatimuksia, jotka ovat kyseisen Osallistujan lisensoitavissa ja joita hänen Osallistumisensa yksinään tai hänen Osallistumisensa ja Teoksen yhdistelmä (Teos), johon kyseinen Osallistuminen on toimitettu, välttämättä loukkaa. Jos nostat patenttikanteen mitä tahansa tahoa vastaan (mukaan lukien risti- tai vastakanne oikeudenkäynnissä), jossa väitetään, että teos tai teokseen sisältyvä osallistuminen loukkaa suoraan tai osaltaan patenttia, kaikki tämän lisenssin nojalla sinulle myönnetyt patenttilisenssit kyseiselle teokselle päättyvät sinä päivänä, jona tällainen kanne nostetaan.
- 4. Uudelleenlevitys. Saat kopioida ja levittää kopioita teoksesta tai siitä johdetuista teoksista millä tahansa tietovälineellä, muutoksin tai ilman muutoksia ja lähde- tai objektimuodossa, edellyttäen, että täytät seuraavat ehdot:
	- (a) Sinun on toimitettava kaikille muille teoksen tai johdannaisteosten vastaanottajille kopio tästä Lisenssistä; ja
	- (b). Sinun on huolehdittava siitä, että kaikkiin muutettuihin tiedostoihin liitetään näkyvästi ilmoitus siitä, että olet muuttanut tiedostoja, ja
	- (c). Sinun on säilytettävä levittämiesi johdannaisteosten lähdemuodossa kaikki tekijänoikeus-, patentti-, tavaramerkki- ja ansioksi lukemisen merkintöjä koskevat ilmoitukset teoksen lähdemuodossa, lukuun ottamatta niitä ilmoituksia, jotka eivät koske mitään johdannaisteoksen osaa, ja

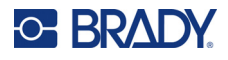

(d). Jos Teos sisältää "ILMOITUS"-tekstitiedoston osana sen jakelua, kaikkien jakelemiesi Johdannaisteosten on sisällettävä luettavissa oleva kopio tällaiseen ILMOITUS-tiedostoon sisältyvistä omistusoikeutta koskevista ilmoituksista, lukuun ottamatta sellaisia ilmoituksia, jotka eivät koske mitään Johdannaisteosten osaa, vähintään yhdessä seuraavista paikoista: Johdannaisteosten osana jaettavassa ILMOITUS-tekstitiedostossa, lähdelomakkeessa tai -dokumentaatiossa, jos se on toimitettu Johdannaisteosten mukana, tai Johdannaisteosten tuottamassa näyttökuvassa, jos tällaiset kolmannen osapuolen ilmoitukset tavallisesti näkyvät niiden näyttösijainnista riippumatta. ILMOITUS-tiedoston sisältö on tarkoitettu vain tiedoksi, eikä se muuta Lisenssiä. Voit lisätä omia viittausilmoituksiasi levittämiisi johdannaisteoksiin, jotka ovat teoksen ILMOITUS-tekstin rinnalla tai sen lisäyksenä, edellyttäen, että tällaisia lisämerkintöjä ei voida tulkita Lisenssiä muuttaviksi.

Voit lisätä muokkauksiisi oman tekijänoikeusilmoituksesi ja antaa uusia tai erilaisia lisenssiehtoja ja -määräyksiä muokkauksiesi tai koko tällaisen Johdannaisteoksen käytölle, jäljentämiselle tai jakelulle, edellyttäen, että teoksen käyttö, jäljentäminen ja jakelu muutoin on tässä Lisenssissä mainittujen ehtojen mukaista.

- 5. Osallistumisten toimittaminen. Ellet nimenomaisesti toisin ilmoita, kaikki Lisenssinmyöntäjälle tarkoituksellisesti Teokseen sisällytettäväksi toimittamasi Osallistuminen tapahtuu tämän Lisenssin ehtojen mukaisesti ilman lisäehtoja. Edellä mainitusta huolimatta mikään tässä sanottu ei korvaa tai muuta lisenssinmyöntäjän kanssa mahdollisesti tekemäsi, tällaisia Osallistumisia koskevan erillisen lisenssisopimuksen ehtoja.
- 6. Tavaramerkit. Tämä Lisenssi ei anna lupaa käyttää Lisenssinmyöntäjän kauppanimiä, tavaramerkkejä, palvelumerkkejä tai tuotenimiä, paitsi jos se on tarpeen kohtuulliseen ja tavanomaiseen käyttöön Teoksen alkuperän kuvaamisessa ja ILMOITUS-tiedoston sisällön jäljentämiseksi.
- 7. Vastuuvapauslauseke. Ellei sovellettava laki edellytä tai ellei siitä ole erikseen kirjallisesti sovittu, Lisenssinmyöntäjä tarjoaa Teoksen (ja kukin Osallistuja tarjoaa Osallistumisensa) sellaisena kuin se on, ilman minkäänlaisia takuita tai ehtoja, olivatpa ne nimenomaisia tai epäsuoria, mukaan lukien rajoituksetta kaikki takuut tai ehdot, jotka koskevat OMISTUSOIKEUTTA, TEKIJÄNOIKEUKSIEN LOUKKAAMATTOMUUTTA, MYYNTIKELPOISUUTTA tai SOVELTUVUUTTA TIETTYYN KÄYTTÖTARKOITUKSEEN. Olet yksin vastuussa siitä, että määrittelet Teoksen käytön tai uudelleenjakelun asianmukaisuuden, ja vastaat kaikista riskeistä, jotka liittyvät tämän Lisenssin mukaisten oikeuksien käyttöön.
- 8. Vastuunrajoitus. Mikään Osallistuja ei ole missään tapauksessa eikä minkään oikeusteorian mukaan, olipa kyse oikeudenloukkauksesta (mukaan lukien huolimattomuus), sopimuksesta tai muusta, ellei sovellettava laki sitä edellytä (kuten tahallinen ja törkeän huolimaton teko) tai ellei siitä ole sovittu kirjallisesti, ei ole vastuussa sinulle vahingoista tai välillisistä vahingoista, jotka johtuvat tästä Lisenssistä tai Teoksen käytöstä tai kyvyttömyydestä käyttää sitä (mukaan lukien mutta niihin rajoittumatta vahingot liikearvon menetyksestä, työn keskeytymisestä, tietokoneen vikaantumisesta tai toimintahäiriöstä tai kaikista muista kaupallisista vahingoista tai menetyksistä), vaikka kyseiselle Osallistujalle olisi ilmoitettu tällaisten vahinkojen mahdollisuudesta.
- 9. Takuun tai lisävastuun hyväksyminen. Kun jaat Teosta tai sen johdannaisteoksia edelleen, voit halutessasi tarjota ja periä maksun tuki-, takuu-, korvaus- tai muiden vastuuvelvoitteiden ja/tai -oikeuksien hyväksymisestä tämän Lisenssin mukaisesti. Hyväksyessäsi tällaisia velvoitteita voit kuitenkin toimia vain omasta puolestasi ja yksinomaisella vastuullasi, et minkään muun Osallistujan puolesta, ja vain, jos sitoudut korvaamaan, puolustamaan ja pitämään jokaisen Osallistujan vapaana kaikista vastuista, joita tällaiselle Osallistujalle aiheutuu, tai vaateista, joita voidaan esittää tällaista Osallistujaa vastaan sen vuoksi, että olet hyväksynyt tällaisen takuun tai lisävastuun.

### EHTOJEN LOPPU

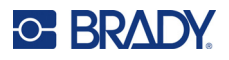

# <span id="page-50-0"></span>**RapidJSON**

Copyright © 2015 THL A29 Limited, a Tencent company, ja Milo Yip. Kaikki oikeudet pidätetään.

Jos olet ladannut kopion RapidJSON-binääriversiosta Tencentiltä, huomaa, että RapidJSONbinääriversio on lisensoitu MIT-lisenssillä.

Jos olet ladannut kopion RapidJSONin lähdekoodista Tencentiltä, ota huomioon, että RapidJSONin lähdekoodi on lisensoitu MIT-lisenssillä, lukuun ottamatta alla lueteltuja kolmannen osapuolen komponentteja, joihin sovelletaan eri lisenssiehtoja. RapidJSONin integroiminen omiin projekteihisi saattaa edellyttää MIT-lisenssin sekä muiden RapidJSONiin sisältyviin kolmannen osapuolen komponentteihin sovellettavien lisenssien noudattamista. Jos haluat välttää ongelmallisen JSONlisenssin omissa projekteissasi, riittää, että jätät bin/jsonchecker/-hakemiston pois, koska se on ainoa JSON-lisenssin alainen koodi.

Tässä tiedostossa on kopio MIT-lisenssistä.

Muut riippuvuudet ja lisenssit:

Avoimen lähdekoodin ohjelmistot, jotka on lisensoitu BSD-lisenssillä:

--------------------------------------------------------------------

Msinttypes r29

Copyright © 2006–2013 Alexander Chemeris

Kaikki oikeudet pidätetään.

Uudelleenjakelu ja käyttö lähdekoodi- ja binäärimuodossa muutoksin tai ilman on sallittua, jos seuraavat ehdot täyttyvät:

- Lähdekoodin uudelleenjakelussa on säilytettävä yllä oleva tekijänoikeusilmoitus, tämä ehtojen luettelo ja seuraava vastuuvapauslauseke.
- Binäärimuodossa tapahtuvissa uudelleenjakeluissa on mainittava edellä mainittu tekijänoikeusilmoitus, tämä ehtojen luettelo ja seuraava vastuuvapauslauseke dokumentaatiossa ja/tai muussa jakelun mukana toimitetussa materiaalissa.
- Tekijänoikeuden haltijan nimeä tai sen tekijöiden nimiä ei saa käyttää tästä ohjelmistosta johdettujen tuotteiden tukemiseen tai mainostamiseen ilman etukäteen annettua kirjallista lupaa.

REGENTS JA AVUSTAJAT TOIMITTAVAT TÄMÄN OHJELMISTON SELLAISENA KUIN SE ON, JA KAIKKI NIMENOMAISET TAI OLETETUT TAKUUT, MUKAAN LUKIEN MUTTA EI NIIHIN RAJOITTUEN OLETETUT TAKUUT KAUPALLISESTA KELPOISUUDESTA JA SOVELTUVUUDESTA TIETTYYN TARKOITUKSEEN, KIISTETÄÄN. MISSÄÄN TAPAUKSESSA REGENTS JA AVUSTAJAT EIVÄT OLE VASTUUSSA MISTÄÄN SUORISTA, EPÄSUORISTA, SATUNNAISISTA, ERITYISISTÄ, ESIMERKILLISISTÄ TAI VÄLILLISISTÄ VAHINGOISTA (MUKAAN LUKIEN MUTTA EI NIIHIN RAJOITTUEN KORVAAVIEN TAVAROIDEN TAI PALVELUIDEN HANKKIMINEN, KÄYTÖN, TIETOJEN TAI VOITTOJEN MENETYS TAI LIIKETOIMINNAN KESKEYTYMINEN) RIIPPUMATTA SIITÄ, MISTÄ NE JOHTUVAT JA MILLÄ TAHANSA VASTUUN TEORIALLA RIIPPUMATTA SIITÄ, ONKO KYSE SOPIMUKSESTA, ANKARASTA VASTUUSTA VAI VAHINGONKORVAUSVELVOLLISUUDESTA (MUKAAN LUKIEN HUOLIMATTOMUUS TAI MUU), JOTKA JOHTUVAT MILLÄÄN TAVALLA TÄMÄN OHJELMISTON KÄYTÖSTÄ, VAIKKA TÄLLAISTEN VAHINKOJEN MAHDOLLISUUS OLISI TIEDOSSA.

Avoimen lähdekoodin ohjelmistot, jotka on lisensoitu JSON-lisenssillä:

--------------------------------------------------------------------

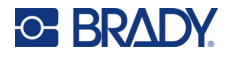

json.org Copyright © 2002 JSON.org Kaikki oikeudet pidätetään.

JSON\_checker Copyright © 2002 JSON.org Kaikki oikeudet pidätetään.

JSON-lisenssin ehdot:

---------------------------------------------------

Kuka tahansa henkilö, joka hankkii kopion tästä ohjelmistosta ja siihen liittyvistä dokumentaatiotiedostoista ("Ohjelmisto"), saa täten maksutta oikeuden käsitellä ohjelmistoa rajoituksetta, mukaan lukien rajoituksetta oikeudet käyttää, kopioida, muokata, yhdistää, julkaista, jakaa, alilisensoida ja/tai myydä ohjelmistokopioita, ja sallia henkilöiden, joille ohjelmisto on toimitettu, tehdä niin seuraavin ehdoin:

Yllä oleva tekijänoikeusilmoitus ja tämä lupailmoitus on sisällytettävä kaikkiin ohjelmiston kopioihin tai merkittäviin osiin.

Ohjelmistoa on käytettävä hyvään, ei pahaan.

OHJELMISTO TOIMITETAAN SELLAISENAAN ILMAN MINKÄÄNLAISTA TAKUUTA, NIMENOMAISTA TAI EPÄSUORAA, MUKAAN LUKIEN MUTTA EI RAJOITTUEN TAKUISIIN MYYNTIKELPOISUUDESTA, SOVELTUVUUDESTA TIETTYYN TARKOITUKSEEN JA LOUKKAAMATTOMUUDESTA. TEKIJÄT TAI TEKIJÄNOIKEUKSIEN HALTIJAT EIVÄT MISSÄÄN TAPAUKSESSA OLE VASTUUSSA MISTÄÄN SELLAISISTA VAATIMUKSISTA, VAHINGOISTA TAI MUISTA VASTUISTA, OLIVATPA NE SITTEN SOPIMUSPERUSTEISIA, VAHINGONKORVAUSOI-KEUDELLISIA TAI MUITA, JOTKA JOHTUVAT OHJELMISTOSTA TAI SEN KÄYTÖSTÄ TAI MUUSTA KÄSITTELYSTÄ.

MIT-lisenssin ehdot:

--------------------------------------------------------------------

Kuka tahansa henkilö, joka hankkii kopion tästä ohjelmistosta ja siihen liittyvistä dokumentaatiotiedostoista ("Ohjelmisto"), saa täten maksutta oikeuden käsitellä ohjelmistoa rajoituksetta, mukaan lukien rajoituksetta oikeudet käyttää, kopioida, muokata, yhdistää, julkaista, jakaa, alilisensoida ja/tai myydä ohjelmistokopioita, ja sallia henkilöiden, joille ohjelmisto on toimitettu, tehdä niin seuraavin ehdoin:

Yllä oleva tekijänoikeusilmoitus ja tämä lupailmoitus on sisällytettävä kaikkiin ohjelmiston kopioihin tai merkittäviin osiin.

OHJELMISTO TOIMITETAAN SELLAISENAAN ILMAN MINKÄÄNLAISTA TAKUUTA, NIMENOMAISTA TAI EPÄSUORAA, MUKAAN LUKIEN MUTTA EI RAJOITTUEN TAKUISIIN MYYNTIKELPOISUUDESTA, SOVELTUVUUDESTA TIETTYYN TARKOITUKSEEN JA LOUKKAAMATTOMUUDESTA. TEKIJÄT TAI TEKIJÄNOIKEUKSIEN HALTIJAT EIVÄT MISSÄÄN TAPAUKSESSA OLE VASTUUSSA MISTÄÄN SELLAISISTA VAATIMUKSISTA, VAHINGOISTA TAI MUISTA VASTUISTA, OLIVATPA NE SITTEN SOPIMUSPERUSTEISIA, VAHINGONKORVAUSOIKEUDELLISIA TAI MUITA, JOTKA JOHTUVAT OHJELMISTOSTA TAI SEN KÄYTÖSTÄ TAI MUUSTA KÄSITTELYSTÄ.